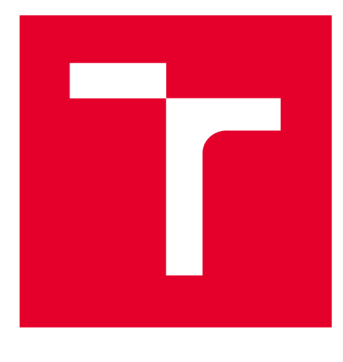

# **VYSOKÉ UČENI TECHNICKE V BRNE**

**BRNO UNIVERSITY OF TECHNOLOGY** 

# **FAKULTA STROJNÍHO INŽENÝRSTVÍ**

**FACULTY OF MECHANICAL ENGINEERING** 

# **ÚSTAV VÝROBNÍCH STROJŮ, SYSTÉMŮ A ROBOTIKY**

**INSTITUTE OF PRODUCTION MACHINES, SYSTEMS AND ROBOTICS** 

# **DIGITÁLNÍ ZPROVOZNĚNÍ ROBOTIZOVANÉHO PRACOVIŠTĚ PRO STUDENÝ NÁSTŘIK ROTAČNÍCH DÍLŮ**

**DIGITAL COMMISSIONING OF ROBOTIZED WORKPLACE FOR COLD SPRAYING OF ROTATING PARTS** 

**DIPLOMOVÁ PRÁCE MASTER'S THESIS** 

**AUTOR PRÁCE AUTHOR** 

**Be. Petr Šimůnek** 

**VEDOUCÍ PRÁCE SUPERVISOR** 

**Ing. Jan Vetiška, Ph.D.** 

**BRNO 2021** 

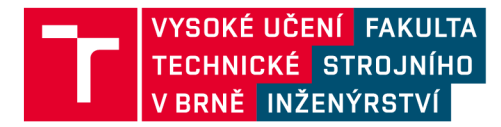

# **Zadání diplomové práce**

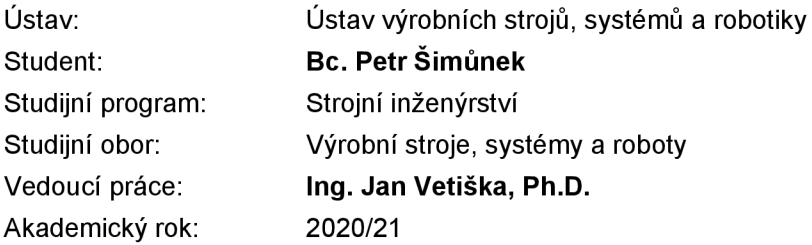

Ředitel ústavu Vám v souladu se zákonem č.111/1998 o vysokých školách a se Studijním a zkušebním řádem VUT v Brně určuje následující téma diplomové práce:

# **Digitální zprovoznění robotizovaného pracoviště pro studený nástřik rotačních dílů**

#### **Stručná charakteristika problematiky úkolu:**

Současná doba klade stále větší důraz na rychlé zprovoznění nových výrobních systémů a jejich flexibilitu. Jednou z cest jek tohoto cíle dosáhnout je využití tzv. virtuálního zprovoznění nově navrhovaného výrobního systému. Cílem práce bude virtuální zprovoznění robotizovaného pracoviště pro studený nástřik na rotační díly. Práce je založena na syntéze znalostí z mechaniky, elektrotechniky, automatizace, robotiky a programování.

#### **Cíle diplomové práce:**

Rešerše dané problematiky. Systémový rozbor. Návrh zapojení HW. Návrh řídicích algoritmů pro robot. Digitální zprovoznění a ověření SW.

#### **Seznam doporučené literatury:**

SICILIANO, Bruno a Oussama. KHATIB. Springer handbook of robotics. Berlin: Springer, 2008. ISBN 978-3-540-23957-4.

KOLÍBAL, Zdeněk. Roboty a robotizované výrobní technologie: 1. Brno: Vysoké učení technické v Brně - nakladatelství VUTIUM, 2016. ISBN 978-802-1448-285.

NOF, Shimon Y. Springer handbook of automation. 1. New York: Springer, 2009. ISBN 978-354-07- 8-300.

Termín odevzdání diplomové práce je stanoven časovým plánem akademického roku 2020/21

**V** Brně, dne

L. S.

doc. Ing. Petr Blecha, Ph.D. doc. Ing. Jaroslav Katolický, Ph.D. ředitel ústavu děkan fakulty

# **ABSTRAKT**

Tato práce se zabývá virtuálním a posléze i reálným zprovozněním pracoviště pro studený nástřik rotačních dílů, které se nachází v laboratořích Ústavu materiálových věd a inženýrství FSI, VUT v Brně. Takto zprovozněné pracoviště slouží pracovníkům zmíněného ústavu k experimentálním činnostem v oblasti studeného nástřiku. V teoretické části práce jsou popsány všechny náležitosti spojené s virtuálním zprovozněním a teorií studeného nástřiku. Praktická část se poté zaobírá tvorbou robotického programu včetně uživatelského rozhraní, které slouží pro ovládání pracoviště. Součástí této diplomové práce je realizace připojení měniče externího motoru ke kontroléru robotu skrze komunikační sběrnici PROFINET.

# **ABSTRACT**

This work deals with the virtual and later real commissioning of the workplace for cold spraying of rotating parts, which is located in the laboratories of the Institute of Materials Science and Engineering, Faculty of Mechanical Engineering, Brno University of Technology. The workplace put into operation in this way serves the employees of the mentioned institute for experimental activities in the field of cold spraying. The theoretical part of the thesis describes all the essentials associated with virtual commissioning and the theory of cold spray. The practical part then deals with the creation of a robotic program, including the user interface, which is used to control the workplace. Part of this diploma thesis is also the realization of the connection between the external motor driver and the robot controller via the PROFINET communication bus.

# **KLÍČOVÁ SLOVA**

Virtuální zprovoznění, studený nástřik, robotické pracoviště, průmyslový robot, simulace, RobotStudio, PROFINET

# **KEYWORDS**

Virtual commissioning, cold spray, robotic unit, industrial robot, simulation, RobotStudio, PROFINET

# **BIBLIOGRAFICKÁ CITACE**

 $x - \frac{1}{2}$ SIMŮNEK, Petr. Digitální zprovoznění robotizovaného pracoviště pro studený nástřik rotačních dílů. Brno, 2021. Dostupné také z: [https://www.vutbr.cz/studenti/zav](https://www.vutbr.cz/studenti/zav-)prace/detail/132258. Diplomová práce. Vysoké učení technické v Brně, Fakulta strojního inženýrství, Ústav výrobních strojů, systémů a robotiky. Vedoucí práce Jan Vetiška.

# **PODĚKOVÁNÍ**

Tímto bych rád poděkoval vedoucímu diplomové práce Ing. Janu Vetiškovi, Ph.D. za všechen čas, který mi věnoval při zpracování této práce. Poděkování patří i mé rodině a přátelům, kteří mi byli vždy oporou.

# **ČESTNÉ PROHLÁŠ ENÍ**

Prohlašuji, že tato práce je mým původním dílem, zpracoval jsem ji samostatně pod vedením Ing. Jana Vetišky, Ph.D. a s použitím literatury uvedené v seznamu.

V Brně dne 18.5.2021

Šimůnek Petr

# **OBSAH**

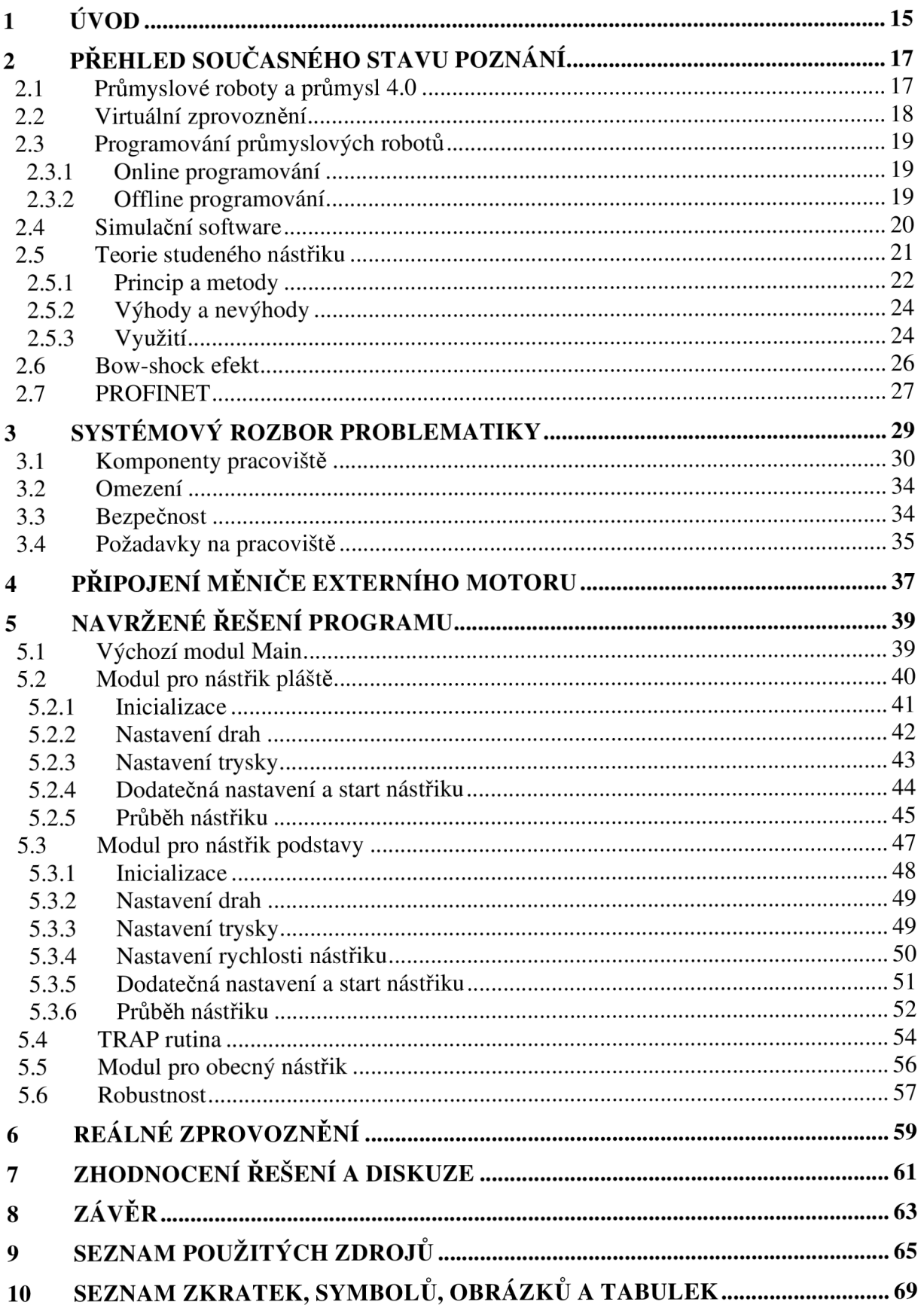

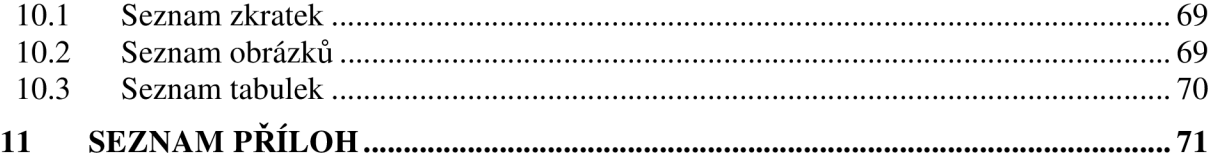

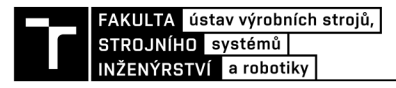

# **1 UVOD**

Dnešní doba je charakteristická tím, že velké množství průmyslově orientovaných firem se potýká s nedostatkem zaměstnanců, jejichž náplní práce je opakující se manuální činnost. Nejen z tohoto důvodu zažívá oblast průmyslové automatizace a robotizace značný rozkvět, neboť právě tyto pracovní místa jsou postupně eliminována a nahrazována stroji, velmi často právě roboty. Je bez pochyby zřejmé, že průmyslové roboty jsou schopny tuto práci provádět rychleji, přesněji a za menší náklady. Vynikají svojí univerzálností a mohou být nasazeny v prostředí, které je člověku nebezpečné.

Kromě svých výhod mají průmyslové roboty také slabší stránky. Největší obtíží zůstává především složitý proces implementace robotické jednotky do již stávajícího výrobního procesu a s tím spojené vysoké počáteční náklady. Uvedení do provozu je finančně i časově náročný proces. Z tohoto důvodu se v současnosti stále častěji skloňuje výraz digitální neboli virtuální zprovoznění, kterým se právě tato práce zaobírá.

Cílem této práce je virtuálně zprovoznit robotizované pracoviště pro studený nástřik rotačních dílů, které se nachází v laboratořích Ústavu materiálových věd a inženýrství, Fakulty strojního inženýrství VUT v Brně. Bude vytvořen program pro robot, který bude společně s uživatelským rozhraním testován a odlaďován ve virtuálním prostředí. Takto vytvořené programy poté budou nahrány do kontroléru reálného pracoviště, které bude ve finále zprovozněno a posléze využíváno pracovníky ústavu pro výzkumné účely.

# **2 PŘEHLED SOUČASNÉHO STAVU POZNÁNÍ**

K úplnému porozumění obsahu této práce je nutné nejprve objasnit teorii. V první polovině tato kapitola pojednává o základní poznatcích z oblasti průmyslové robotizace, programování robotů, digitálního zprovoznění a dalšími náležitostmi s tím spojené. Druhá část se zaobírá teorií studeného nástřiku, Bow-shock efektem a komunikační sběrnicí PROFINET.

# **2.1 Průmyslové roboty a průmysl 4.0**

V roce 2020 bylo v rámci robotických pracovišť celosvětově v provozu 2,7 mil. průmyslových robotů, přičemž během poslední dekády se jejich počet téměř ztrojnásobil. Tento výrazný růst je zapříčiněn především stále se rozrůstajícím automobilovým průmyslem, který tvoří největší podíl na trhu a zabírá tak celou třetinu všech průmyslových robotů. Klesající pořizovací náklady společně s rostoucí poptávkou jsou navíc předpovídány i pro následující roky. Na Obr. 1 je zobrazen přírůstek za rok 2019 v 15 zemích světa s nej větším počtem robotických jednotek, kde mimo jiné figuruje i Česká republika. [1]

Především díky své všestrannosti a možnosti nést různé koncové efektory jsou průmyslové roboty užívány pro široké spektrum operací. Z hlediska využití jsou nejčastěji nasazovány pro operace, které jsou pro člověka náročné nebo často se opakující. Jedná se především o manipulaci, svařování, montáž, paletizaci či lakování.

Lze také konstatovat, že průmyslové roboty tvoří nedílnou součást tzv. čtvrté průmyslové revoluce, zvané též Industry 4.0. Jedná se o koncept, který je založen na propojení kybernetických a fyzikálních systémů za účelem vytvoření inteligentních továren. Specifikami takovýchto továren je autonomní výměna informací mezi jednotlivými systémy, vyhodnocování aktuálních podmínek a následné vykonání příslušné akce doplněné kontrolou. Ke komunikace jsou použity standartní průmyslové protokoly, např. OPC UA.

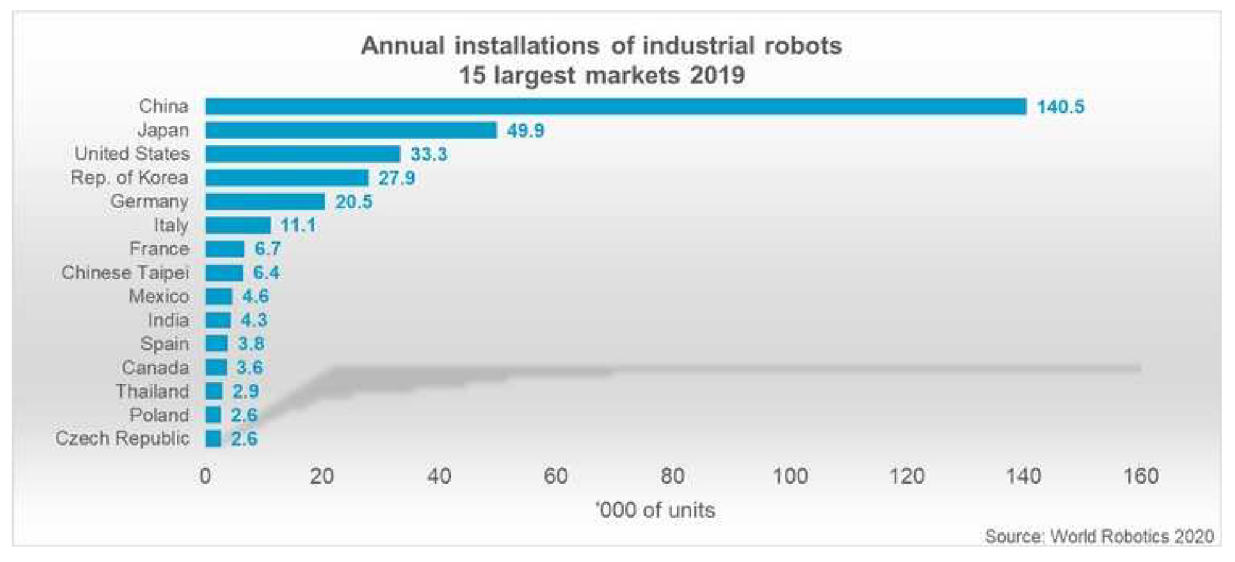

Obrázek 1: Počet nově nainstalovaných průmyslových robotů za rok 2019 [1]

Samotný Industry 4.0 zahrnuje i další moderní přístupy a koncepty, a to třeba Internet of Things, Smart Manufacturing, či Cloud Based Manufacturing. Tato práce se jimi nebude zabývat, ovšem je důležité si uvědomit cíle všech těchto vizionářských konceptů. Cílem není pouhé zrychlení nebo zefektivnění výroby, ale také možnost tzv. customizace při zachování hromadné výroby.

Spojením průmyslových robotů s výše zmíněnými koncepty dochází ke vzniku nových možností a technických řešení, které reagují na protichůdné požadavky dnešní doby. Při návrhu robotizovaného systému zákazník najedná straně žádá maximální kvalitu a flexibilitu systému, ovšem na straně druhé minimální čas a náklady na zprovoznění. Jedním z takto vzniklých řešení je i přístup zvaný virtuální zprovoznění. [2] [3]

# **2.2 Virtuální zprovoznění**

Je známo, že fyzické zprovoznění stroje či celého výrobního systému je finální fází inženýringu, ve které se ukáže, zdali všechny komponenty byly správně navrženy, vyrobeny a nainstalovány. Tato fáze je časově i finančně dosti náročná, protože celý systém musí být řádně odladěn a otestován tak, aby fungoval podle zadaných parametrů. Potíž nastává především tehdy, pokud je při zprovoznění nalezena chyba, v již navrženém systému. Jak ukazuje závislost na Obr. 2, náklady na korekci chyb ("effort for error correction") se exponenciálně zvětšují v každé další etapě životního cyklu systému.

Z důvodu ušetření času a finančních prostředků se proto stále častěji začíná přistupovat k tzv. virtuálnímu zprovoznění. Virtuální zprovoznění představuje další stupeň ve vývoji výrobních systémů. Jeho podstatou je přenesení reálného pracoviště do virtuální podoby za pomoci vhodných softwarových nástrojů. Výsledkem je komplexní 3D model pracoviště, který obsahuje nejenom pouhá CAD data, ale i řídící logiku, kinematiku pohyblivých komponent či strukturu senzorů a aktuátorů. Tímto způsobem lze simulovat nejenom jednotlivá pracoviště, ale i celé výrobní systémy.

Hlavní ideou konceptu virtuálního zprovoznění je možnost ověření navrhovaného systému již v prvotních fázích projektu. Takto lze zamezit chybám v konstrukci, vyvarovat se případným kolizím nebo ověřit trvání jednotlivých operací. Na virtuálně zprovozněném pracovišti lze také zaškolovat obsluhu či ověřit komunikaci mezi jednotlivými komponentami pracoviště, což je dalším prvkem, který vede k úspoře času a finančních prostředků. Velmi důležitým přínosem virtuálního zprovoznění je možnost včasného ověření řídícího programu pro PLC. Při simulaci robotického pracoviště lze totiž simulovat i samotný kontrolér, který ovládá nejenom robota, ale i periferní zařízení. Odhaduje se, že právě softwarové chyby mají největší podíl na časových ztrátách při zprovoznění. [4] [5] [6]

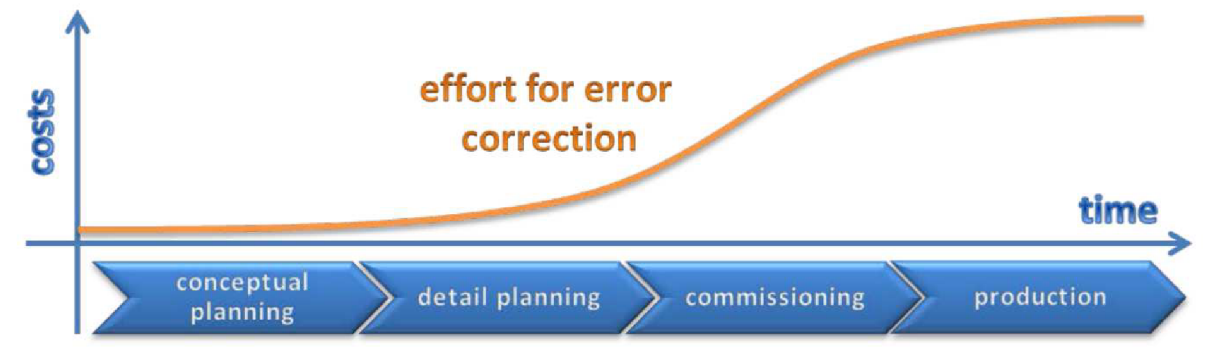

Obrázek 2: Náklady na korekci chyb v závislosti na čase jejich odhalení [4]

### **2.3 Programování průmyslových robotů**

Před uvedením samotných simulačních softwarů je nejprve nutné objasnit používané způsoby programování průmyslových robotů. V dnešní době se klade důraz především na to, aby programování bylo, pokud možno, co nejvíce intuitivní a jasné, protože operátor robotu nemusí být vždy i programátor. V zásadě existují dva přístupy, kterými jsou on-line a off-line programování.

#### **2.3.1 Online programování**

On-line programování představuje jednoduchou metodu, kdy se operátor nachází na samotném pracovišti v blízkosti robota a přímo zadává mu příkazy. Pro zadávání příkazů lze použít následující přístupy:

• Online programování pomocí Teach Pendantu

Operátor využívá Teach Pendant (Obr. 3), kterým přímo ovládá pohyby robota a ukládá pozice v souřadnicovém systému, za účelem vytvoření požadované trajektorie. Jedná se o dotykový panel s vlastním uživatelským rozhraním. Z důvodu bezpečnosti je rychlost rotace os robotu snížená. Po dokončení operace se vytvoří program a robot může projet zadanou trajektorii v plné rychlosti.

Tento způsob je často využíván pro programování

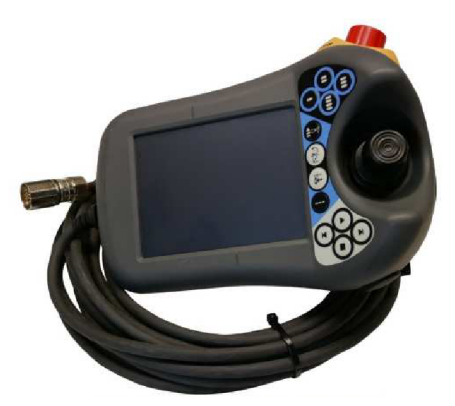

• Učení robota přímou metodou Obrázek 3: Teach Pendant IRC5 [32]

kolaborativních robotů. Operátor mechanicky pohybuje koncovým efektorem do pozic, které opět pomocí Teach Pendantu ukládá. Robot posléze vytvoří program a dokáže projet vytvořenou trajektorii v plné rychlosti.

Výhoda online programování spočívá v jeho jednoduchosti a intuitivnosti. Umožňuje přesné polohování, a nejčastěji se využívá pro nenáročné operace. Na druhou stranu jeho největší nevýhodou je časová náročnost a vzniklé zbytečné prostoje v průběhu vytváření programu.

### **2.3.2 Offline programování**

Off-line programování je sofistikovanější metodou, kdy program není tvořen přímo na pracovišti, aleje zde využita simulace v příslušném softwaru na PC. Pomocí takovéto simulace lze vytvořit program, který se posléze nahraje do řídícího systému robotu. Je zřejmé, že off-line programováním se dá ušetřit značné množství času na pracovišti, neboť robot musí být zastaven pouze krátce pro nahraní a otestování vytvořeného programu. Další výhodou je možnost vytvoření složitější struktury programu za využití logických funkcí. Nevýhodou této metody je nutnost tvorby komplexního modelu, který ne vždy 100% reprezentuje reálné pracoviště. Metoda off-line programování je základem pro virtuální zprovoznění. [6] [7]

### **2.4 Simulační software**

Jak již bylo zmíněno, virtuální zprovoznění lze využít jak pro simulaci jednotlivých pracovišť, tak i pro simulaci celých výrobních systémů. Pro tyto účely byly navrženy specializované softwary, které se hodí pro různé úrovně složitosti, ať už se jedná o simulaci výrobních buněk, linek nebo celých továren. V následujících odstavcích budou stručně představeny současné nástroje pro digitální zprovoznění robotických pracovišť, které se zároveň využívají i pro offline programování.

### **RobotStudio**

Jedním z nejpoužívanějších softwarů pro virtuální zprovoznění robotických pracovišť je RobotStudio vyvinuté firmou ABB. Tento uživatelsky přívětivý software umožňuje jak import vlastních modelů, tak disponuje i vlastní knihovnou se sortimentem ABB produktů. Pomocí Smart Component lze poté obyčejným CAD objektům přiřazovat různé způsoby a vlastnosti chování. Předností Robot Studia je možnost vytvoření virtuálního řídícího systému (tzv. dvojče reálného kontroléru), díky kterému je možné vytvářet zcela realistické simulace, což znamená, že časy pracovních cyklů v simulaci odpovídají časům v reálném pracovišti.

Software RobotStudio disponuje celou řadou užitečných funkcí a nástrojů. Mezi ty stěžejní patří nástroj pro automatické generování dráhy robotu (AutoPath), analýza rozsahu robotu (AutoReach) nebo také Virtual FlexPendant, který umožňuje vytvořit virtuální pendant, který plně odpovídá vlastnostem reálnému pendantu. Této funkcionality se využívá především k již zmíněnému zaškolení obsluhy. Dalším důležitým nástrojem je textový editor RAPID, pomocí kterého lze upravovat program robotu. Nevýhodou tohoto softwaru je omezenost pouze na produkty společnosti ABB. [8]

Díky svým funkcím a také díky své dostupnosti bude RobotStudio použito v praktické části této práce, kde budou i dále rozvedeny jednotlivé další nástroje.

#### **RoboGuide**

Dalším používaným simulačním programem je RoboGuide od firmy FANUC, který je stejně jako Robot Studio omezen na sortiment strojů od svého výrobce. RoboGuide obsahuje několik modulů, které jsou určeny pro jednotlivé operace. Jedná se např. o WeldPRO, určené pro simulace svařování; PaintPRO, umožňující simulovat procesy lakování nebo HandlingPRO, se kterým lze simulovat různé druhy manipulace či montáže. [9]

### **Tecnomatix**

Tecnomatix je celé portfolio nástrojů od firmy Siemens PLM Software určených pro digitalizaci výrobního procesu. Na rozdíl od předchozích softwarů, Tecnomatix je univerzální a lze jím vytvářet simulace procesů za využití produktů od různých výrobců. Tento balík obsahuje různé specializované softwary, které na sebe navazují a pomocí kterých lze docílit virtuálního zprovoznění celých výrobních systémů. Jedná se o softwary pro správu celého životního procesu výrobku (PLM), který se skládá s následujících etap:

1. Plánování výroby

Pro účely plánování a managementu výroby nabízí Tecnomatix software Process Designer, který umožňuje vytvoření prvotních plánů výroby ve 3D prostředí. Lze v něm simulovat různé varianty výrobních uskupení či posloupností montáže, a to včetně odhadů nákladů a výrobních časů. Vzniklé modely se poté dají využít v dalších fází životního cyklu výroby, kde slouží jako vstupní data.

# 2. Simulace výroby

Velmi často používaným nástrojem pro simulaci výroby je Tecnomatix Process Simulate. Jedná se o rozsáhlý software umožňující virtuální ověření výrobního procesu, který byl navrhnut v předchozí fázi plánování. Nespornou výhodou Process Simulate je jeho všestrannost a možnost nejenom simulovat různé procesy, ale i generovat kódy pro průmyslové roboty, tudíž jej lze použít pro off-line programování. Díky možnosti simulace nejen strojní výroby, ale i lidské činnosti, lze ověřovat i ergonomii či bezpečnost práce. Výsledkem je možnost ověření výroby již ve fázi návrhu, což vede ke snížení nákladů pro pozdější uvedení do provozu.

3. Výroby samotná

Pro dynamickou simulaci diskrétních událostí je určen nástroj Tecnomatix Plant Simulation, který se používá pro tvorbu digitálních modelů jak výrobních, tak i logistických systémů. Pomocí těchto modelů lze posléze zkoumat jednotlivé charakteristiky systémů a dále je optimalizovat. Výhodou je i možnost realizace experimentů bez nutnosti narušení stávajících výrobních systémů. [10] [11]

# **2.5 Teorie studeného nástřiku**

Studený nástřik (anglicky "Cold Spray") je nejnovější technologií řadící se mezi technologie žárových nástřiků. Obecně vzato, jednotlivé metody žárových nástřiků slouží k vytváření povlaků pomocí natavených částic kovu, popř. keramiky nebo polymeru, které jsou urychlovány v proudu plynu směrem k povlakovanému materiálu. Metoda studeného nástřiku je ovšem odlišná v tom smyslu, že urychlené částice nejsou natavovány a k přilnutí materiálu dochází pouze mechanicky. Na Obr. 4 jsou znázorněny běžně používané technologie žárových nástřiků, a to v závislosti rychlosti dopadu částice ("Particle impact velocity") na teplotě nástřiku ("Jet temperature").

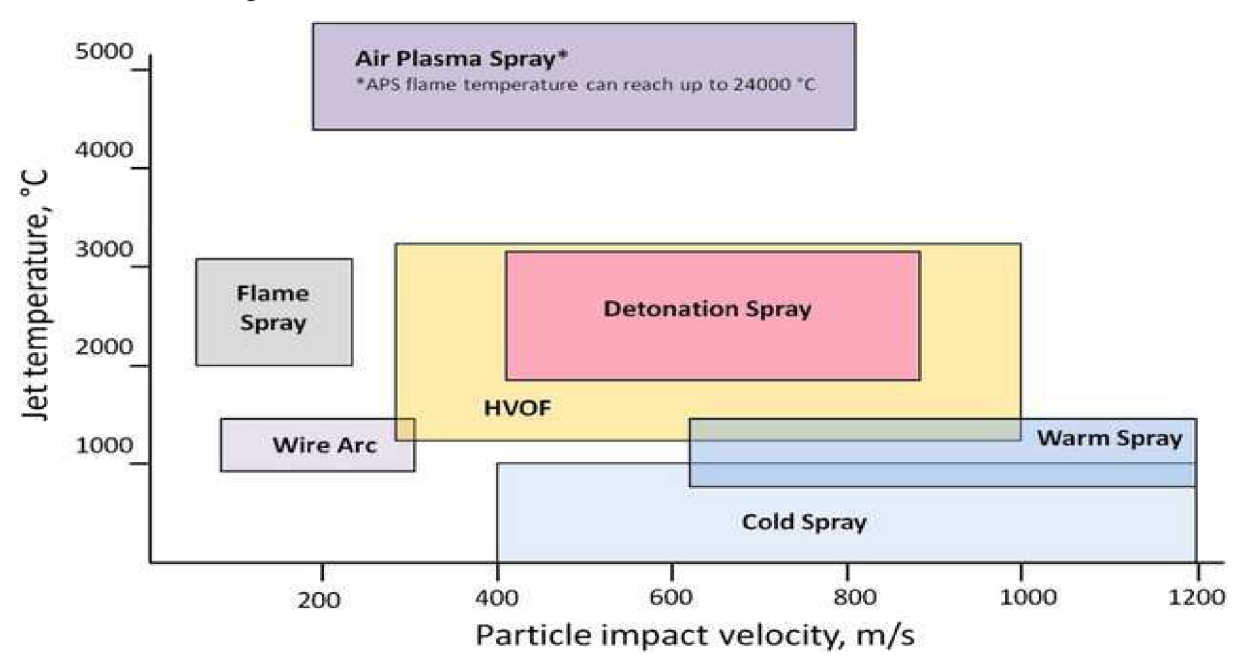

Obrázek 4: Technologie žárových nástřiků [33]

Stejně jako mnoho objevů v historii vědy, tak i technologie studeného nástřiku byla objevena náhodou jako vedlejší objev. V tomto případě se jednalo o výzkum, který probíhal v polovině 80. let v Novosibirsku v tehdejším Sovětském svazu, kde Dr. Antolli Papyrin a jeho tým prováděli experimenty s vysokorychlostním dvoufázovým prouděním. V průběhu jejich práce zpozorovali, že částice urychlené plynem nad určitou rychlost dokážou ulpět na ostřelovaném materiálu i za relativně nízkých teplot a vytvářet tak souvislou vrstvu. Po dalším zkoumání tohoto fenoménu si nechali patentovat technologii, kterou nazvali studený nástřik. Tato technologie se v průběhu 90. let rozšířila do zbytku světa. [12] [13]

### **2.5.1 Princip a metody**

Studený nástřik je technologie, která využívá nadzvukového urychlení pevných částic směrem k základnímu materiálu – substrátu. K dosažení urychlení se využívá předehřátého stlačeného plynu, který proudí skrz konvergentně-divergetní Lavalovu dýzu. Jak již bylo zmíněno, na rozdíl od ostatních žárových metod, v případě studeného nástřiku nedochází k natavování pevných částic. Z tohoto důvodu hraje významnou roli rychlost nástřiku.

Mechanismus přilnutí materiálu je čistě mechanický, a proto musí mít částice při dopadu dostatečnou kinetickou energii. V závislosti na stříkaném materiálu a použitém substrátu lze pro každou dvojici materiálů definovat tzv. kritickou rychlost, tj. rychlost, kterou musí částice dosáhnout, aby došlo k jejich plastické deformaci a úplnému přilnutí materiálu k povrchu. Zároveň však rychlost stříkaných částic nesmí překonat tzv. erozní rychlost, kdy dochází k erozní destrukci substrátu. Jedině takto lze vytvořit stálou vrstvu nástřiku. Obě tyto rychlosti se liší v závislosti na stříkaných materiálech.

Technologie studeného nástřiku se nejčastěji využívá pro kovy (hořčík, hliník, titan), keramiku, polymery, popř. i kompozity. Částice se dodávají ve formě prášku a jejich velikost se pohybuje v rozmezí 1-250 um. Rychlost dopadu může dosahovat až 1500 m/s. Jako stlačený plyn pro urychlení se běžně používá helium, dusík nebo vzduch. K vytvoření kvalitního povrchu pomocí studeného nástřiku musí být brány v potaz následující parametry:

- Tlak plynu, na kterém závisí rychlost částic;
- Základní materiál;
- Vzdálenost trysky od substrátu;
- Typ stlačeného plynu
- Teplota, při níž proces probíhá;
- Kvalita stříkaného materiálu.

V současné době existují dvě hlavní metody užívané pro studený nástřik. Jedná se o vysokotlaký a nízkotlaký studený nástřik.

#### **Vysokotlaký studený nástřik (HPCS)**

Systém pro studený nástřik vysokotlakou metodou je znázorněn na Obr. 5. V jedné větvi stlačený plyn ("compressed gas") prochází skrz plynový ohřívač ("gas heater"), kde dochází k jeho ohřevu až na teplotu 900 °C. Stlačením a ohřátím plynu dochází ke zvýšení jeho hustoty. V druhé větvi probíhá příměs požadovaného materiálu ve formě prášku ("poweder feeder"). Obě větve ústí do trysky ("nozzle"), kde je ohřátý stlačený plyn společně s příměsí urychlen. Díky konvergentně-divergentnímu tvaru trysku dochází k akceleraci směsi na nadzvukovou rychlost až 1200 m/s.

Jako unášecí plyn se u metody HPCS využívá helium nebo dusík. Minimální tlak musí být alespoň 1,5 MPa s průtokem více než 2 m $^3$ /min. Vysokotlaký studený nástřik se využívá především kovové nástřiky s velikostí částic do 50 um.

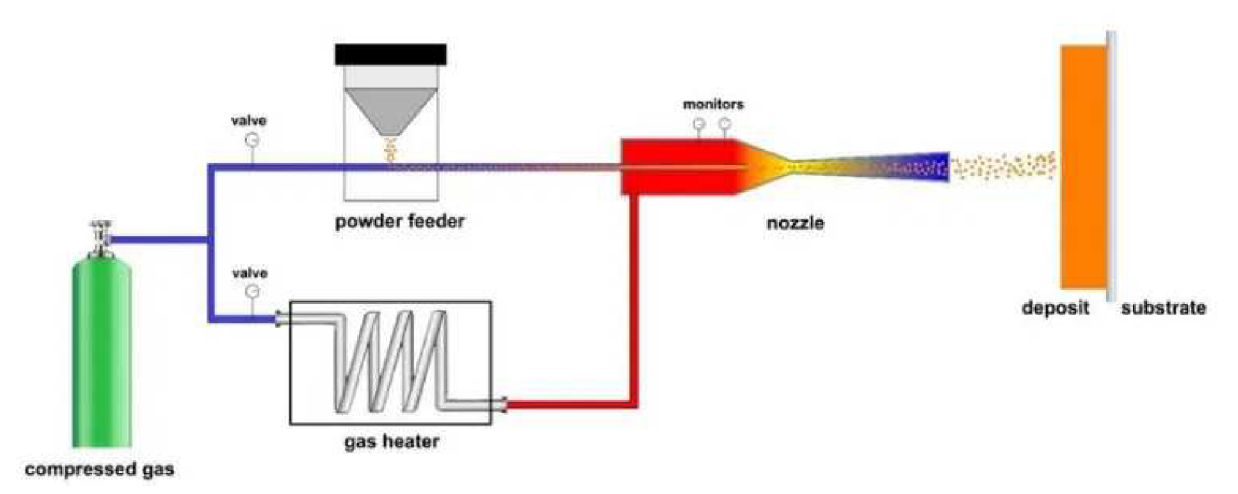

Obrázek 5: Schéma systému pro vysokotlaký studený nástřik [12]

# **Nízkotlatký studený nástřik LPCS**

Metoda LPCS vznikla v roce 2002 a je založena na obdobném principu jako metoda HPCS. Obr. 6 znázorňuje schéma systému nízkotlakého studeného nástřiku. Hlavní rozdíl spočívá v umístění přidavače prášku, který se v tomto případě nachází v trysce za nejužším bodem Lavalovy dýzy.

Hodnoty tlaku plynu se pohybují v rozmezí mezi 0,5 MPa a 1 MPa s průtokem menším než 2 m<sup>3</sup>/min. Jako unášecí plyn lze kromě helia a dusíku použít i vzduch. Teplota plynu nepřekračuje 550 °C a úsťová rychlost se pohybuje okolo 600 m/s. Výhodou oproti HPCS je možnost příměsi větších částic (až 250 um). Kvůli nižší teplotě a nižší rychlosti částic je metoda LPCS vhodná pro nástřik více tvárných kovů (AI, Cu, Zn), které mohou být pro zlepšení mechanických vlastností smíchány s keramikou. Celý aparát systému je kompaktnější a také cenově dostupnější. [12] [14] [15]

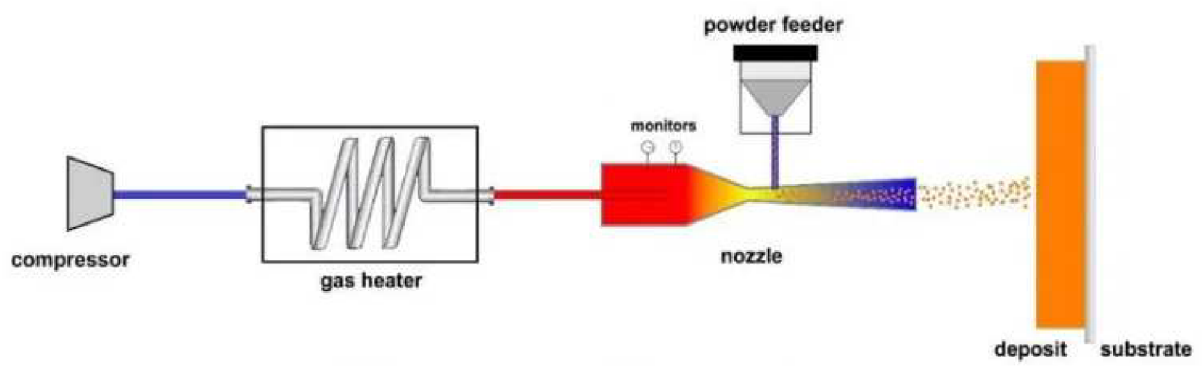

Obrázek 6: Schéma systému pro nízkotlaký studený nástřik [12]

### **2.5.2 Výhody a nevýhody**

Oproti ostatním konvenčním metodám žárového nástřiku disponuje studený nástřik několika výhodami. Jeho největší přednost spočívá v absenci nutnosti zahřívat stříkaný materiál. Jak bylo vysvětleno v předchozí kapitole, mechanismus přilnutí materiálu je závislý čistě na kinetické energii částic, čímž odpadá potřeba natavovat stříkaný materiál. Unášecí plyn je ohříván pouze z důvodu jeho urychlení.

S teplotním faktorem souvisí i další výhoda studeného nástřiku. Do substrátu se dostává pouze malé množství tepla, tím pádem při tvorbě nástřiku nedochází ke strukturálním změnám, ani nevznikají žádné tepelně ovlivněné zóny. Nízká teplota také umožňuje nástřik materiálů, které jsou náchylné k tepelné degradaci.

Mezi další přednosti studeného nástřiku se řadí:

- Zlepšené mechanické a únavové vlastnosti nástřiku;
- Vysoká tvrdost, nízká porozita a nízké zbytkové napětí;
- Absence toxických výparů;
- Absence nutnosti zvláštních úprav stříkaného povrchu;
- Žádná oxidace stříkaného materiálu;
- Vyšší bezpečnost při obsluze z důvodu nízkých teplot;
- Možnost přesného nastavení teploty plynu.

Na druhou stranu i tato metoda své slabé stránky. Jednou z největších nevýhod stále zůstává vysoká cena i vysoké náklady na provoz, které jsou způsobeny značnou spotřebou plynu. Především pokud se jako unášecí plyn používá helium, které je poměrně drahé, a jehož celosvětové zásoby se stále ztenčují. Dalším negativem metody studeného nástřiku může být nemožnost stříkání tvrdých nebo křehkých materiálů. Pro nástřik takovýchto materiálů je nezbytné využít konvenční metody, u kterých dochází k natavování částic. [12] [14]

### **2.5.3 Využití**

Především díky svým vysokým nákladům není metoda studeného nástřiku zatím masově využívána pro průmyslové aplikace. Existují ovšem odvětví průmyslu, kde dochází k postupnému rozmachu této technologie. Jedná se především o tyto 3 následující aplikace – povlakování, opravy aditivní výroba.

### **Povlakování**

Podstatou povlakování je ochrana proti korozi, popř. proti mechanickému opotřebení. Studený nástřik lze využít pro povlakování širokým spektrem kovů, slitin, kompozitů, popř. jiných materiálů. Jedním z příkladů může být lokální nanášení hliníku na slitiny hořčíku, které jsou hojně využívané především v automobilovém a leteckém průmyslu. Hliník jako takový má výborné protikorozní vlastnosti, a navíc je dostatečně tažný. Studený nástřik představuje v tomto případě vhodnou metodu pro vytvoření ochranné vrstvy hliníku na povrchu hořčíkové slitiny s minimální potřebou předúpravy povrchu a bez tepelného ovlivnění substrátu.

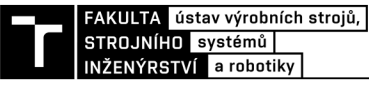

#### **Opravy**

Kromě povlakování nachází studený nástřik uplatnění i v oblasti opravárenství. Jedná se především o zacelování trhlin vzniklých únavou materiálu v silně namáhaných součástech vyrobených např. z titanu, hořčíku nebo superslitin. Díky možnosti nanášení různých druhů směsí lze takto nejen součást opravit, ale dokonce i zlepšit její mechanické vlastnosti. Tohoto se velmi často využívá v již zmíněném leteckém průmyslu, kde efektivními opravami lze ušetřit nemalé časové i finanční prostředky. Na Obr. 7 je zobrazeno porovnání poškozené součásti před a po aplikaci studeného nástřiku. Jedná se část mazací skříně helikoptéry S-92.

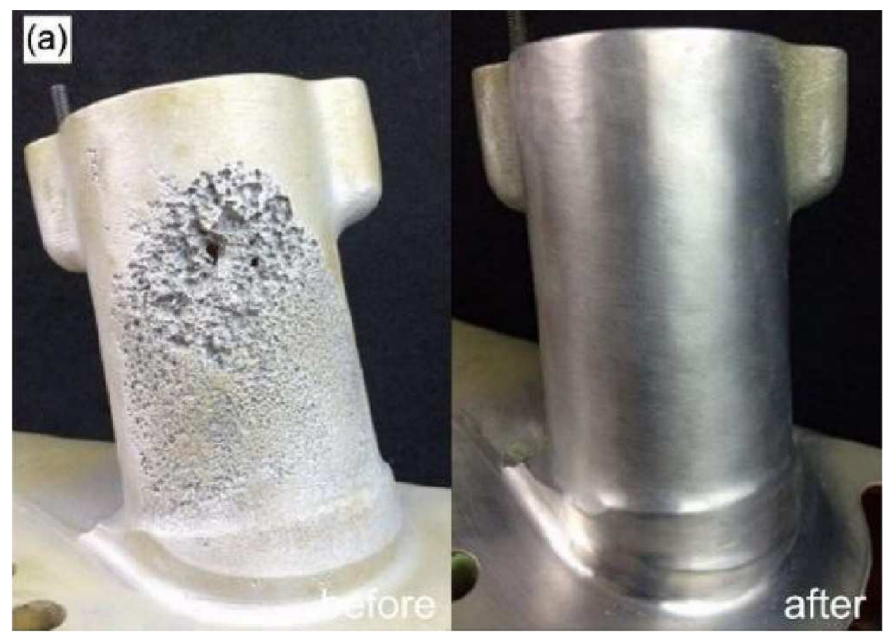

Obrázek 7: Obrázek součásti před a po opravě pomocí studeného nástřiku [16]

### **Aditivní výroba**

Asi nejzajímavějším a nejperspektivnějším využitím studeného nástřiku se jeví právě aditivní výroba. Aditivní výroba je označení pro skupinu metod sloužících k výrobě trojrozměrných objektů z kovu, plastu, betonu nebo jiných materiálů postupným přidáváním tenkých vrstev. Obecně platí, že tyto metody mají oproti tradičním metodám (tváření, obrábění, odlévání) několik předností. Jedná se především o možnost výroby součástí složitých tvarů, snížené množství odpadu nebo úspora času, pokud se jedná o kusovou nebo malosériovou výrobu.

Aditivní výroba pomocí studeného nástřiku (CSAM) nejčastěji probíhá za využití průmyslového robotu, který na své přírubě nese trysku. Často se používá i přístup, kdy je manipulováno tryskou i substrátem zároveň, což vede k možnosti výroby ještě komplexnějších tvarů. Jak již bylo zmíněno, obecně lze studený nástřik využít pro široké spektrum materiálů. Vytvořená vrstva pak disponuje dobrými mechanickými vlastnostmi a substrát ani stříkaný materiál nejsou tepelně ovlivněny. Oproti ostatním aditivním metodám disponuje studený nástřik následujícími výhodami:

- Nižší výrobní čas (hmotnostní tok 10 g/s až 30 g/s);
- Neomezená velikost vyráběné součásti;
- Dobrá opakovatelnost;
- Možnost využití širší palety materiálů.

Na druhou stranu slabší stránkou CSAM je to, že vzniklé objekty nejsou rozměrově přesné a kvalita povrchu je nízká. Z těchto důvodů musí být součásti posléze často ještě obrobeny. [14] [15] [16]

### **2.6 Bow-shock efekt**

Při použití studeného nástřiku závisí kvalita nastříkaného povrchu na několika faktorech. Hlavními parametry jsou velikost a materiál stříkaných částic, jejich teplota, tvar trysky, použitý unášecí plyn, popř. úhel nástřiku. Stěžejním parametrem je ovšem rychlost částic při jejich dopadu na základní materiál. A právě s touto rychlostí souvisí i tzv. Bow-shock efekt, který hraje důležitou roli v technologii studeného nástřiku.

Při proudění unášecího plynu z trysky postupně dochází k jeho zpomalování. Této skutečnost je způsobena jak třením proudu plynu o okolní vzduch, tak i přítomností právě Bowshock fenoménu. Nutno říct, že rychlost pohybu částic prášku je nižší než rychlost proudění unášecího plynu. Samotné částice jsou tedy v průběhu nástřiku urychlovány.

Obecně platí, že Bow-shock efekt nastává při nadzvukovém pohybu těles, které se střetávají s určitou překážkou. Touto překážkou může být samotný vzduch nebo, jak je tomu v případě studeného nástřiku, náraz do cizího tělesa – substrátu. Takovýto náraz vede ke vzniku rázových vln, což posléze velmi ovlivňuje rychlost proudících částic. Na Obr. 8 je zobrazen proud částic ("Primary Jet Flow") vycházející z trysky ("Nozzle"), který při dopadu formuje zakřivenou nárazovou oblast s vysokou hustotou a tlakem ("Stagnation Bubble").

Pomocí CFD (Computer Fluid Dynamics) simulací bylo zjištěno, že nárazová oblast vznikající v důsledku Bow-shock efektu, zpomaluje proud částic, a tím silně ovlivňuje účinnost nástřiku (DE - Deposition Efficiency"), která je stanovena jakožto poměr přilnutých částic vůči všem částicím letícím z trysky.

Důležitou roli hraje ovšem i vzdálenost trysky od základního materiálu. Z experimentů vyplývá, že k silnějšímu Bow-shock efektu dochází při krátkých vzdálenostech trysky od substrátu. Naopak s rostoucí vzdáleností se význam Bow-shock efektu snižuje. [17] [18]

Fenoménu Bow-shock efektu lze využít a pro aplikaci tzv. gradientního nástřiku. Jedná se o nástřik, kdy stříkaným materiálem je prášek, který se skládá ze dvou nebo více materiálů, přičemž každý materiál má rozdílnou velikost částic. Díky vzniku zmíněné nárazové zóny jsou

částice s větším průměrem zpomaleny více než částice s menším průměrem. V důsledku toho pak nedochází ke přilnutí větších částic. Pokud ovšem dojde v průběhu stříkání jednotlivých vrstev ke zvýšení vzdálenosti trysky, a tím eliminaci Bow-shock efektu, větší částice se začnou přichytávat na stříkaný povrch. Takto lze vytvořit vrstvy z různých materiálů v průběhu jednoho nástřiku.

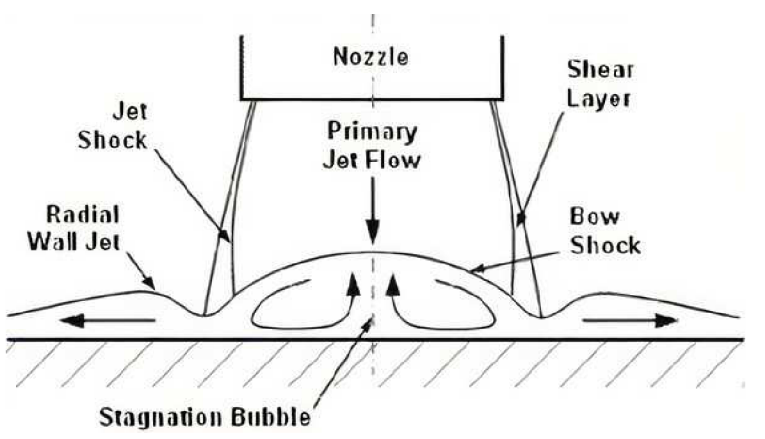

Obrázek 8: Vznik nárazové oblasti při studeném nástřiku [18]

# **2.7 PROFINET**

Pro úplné pokrytí teorie potřebné pro tuto diplomovou práci je nutné vysvětlit i koncept PROFINET. Jedná se o otevřený komunikační protokol vycházející ze základů průmyslového Ethernetu. Účelem protokolu PROFINET je efektivní výměna dat mezi kontrolérem a příslušným zařízením, a to i ve ztížených podmínkách průmyslového prostředí. Typickým příkladem kontroléru může být PLC, DCS, PAC nebo právě kontrolér robotu. Jakožto příklady kontrolovaných zařízení lze uvést aktuátory, drivery, sensory nebo dokonce další kontroléry.

Protokol PROFINET využívá 3 komunikačních kanálů, které mohou být používány současně:

- TCP/IP standart vhodný pro nedeterministické aplikace, jako jsou např. parametrizace nebo přenos dat do systémů vyšších úrovní;
- Real Time (PROFINET RT) určený pro aplikace v reálném čase, typicky ovládání měničů motorů;
- Izochronní Real Time (PROFINET IRT) aplikace vyžadující vysokou přesnost synchronizace. [19]

Obecně bývá síťová komunikace popisována pomocí tzv. ISO/OSI referenčního modelu. Tato architektura rozděluje tok dat v komunikačním systému do 7 dílčích vrstev. Zjednodušeně řečeno, spodní vrstvy specifikují výměnu dat, naopak vyšší vrstvy slouží pro tvorbu aplikací a jsou tak nejblíže uživateli. Přenos informací probíhá postupně skrze všechny vrstvy, od nejvyšší po nejnižší a zpět, což ovšem vede k časové náročnosti a vzniku zpoždění.

Komunikační protokol PROFINET (a i další protokoly běžící na průmyslovém Ethernetu) využívají pro rychlejší komunikaci modely složené pouze ze 4 vrstev, viz. Obr. 9. Real Time (Profinet RT) přenos dat probíhá dokonce přímo mezi první a čtvrtou vrstvou. Tímto způsobem tak lze docílit času odezvy v řádech jednotek milisekund, čehož je využíváno u řady průmyslových aplikací. [20] [21]

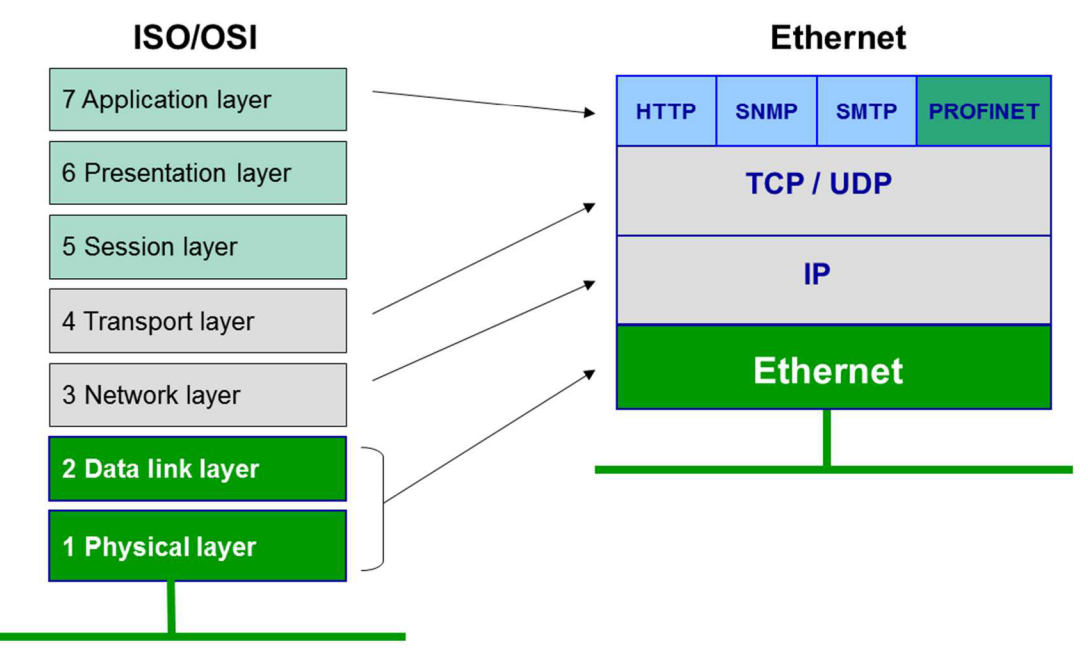

Obrázek 9: Porovnání ISO/OSI modelu a Ethernetu [20]

# **3 SYSTÉMOVÝ ROZBOR PROBLEMATIKY**

Účelem této práce je virtuálně a posléze i reálně zprovoznit robotické pracoviště, které bude využíváno pro studený nástřik rotačních dílů. Pracoviště se nachází na půdě Fakulty strojního inženýrství, VUT v Brně, a to konkrétně v laboratořích Ústavu materiálových věd a inženýrství (ÚMVI). Zadavatelem práce je Ing. Lukáš Řehořek, Ph.D. Zprovozněním se v tomto případě rozumí především vytvoření vhodného programu a uživatelského rozhraní pro robot tak, aby pracoviště mohlo být využíváno pracovníky ústavu pro výzkum aplikací studeného nástřiku bez nutnosti tvorby robotických programů.

Jedná se o samostatnou buňku (Obr. 10), ve které se nachází ótiosý robot ABB IRB4600 (1) společně s 2osým polohovadlem ABB IRBP A-250 (2). Součástí je i stojan se s polohovatelným sklíčidlem pro upnutí rotačních dílů (3), které je poháněno asynchronním elektromotorem SEW-EURODRIVE DRN80MK4. Vně buňky se nachází kontrolér robotu A BB IRC5 (4) společně s připojeným FlexPendantem. Technologii studeného nástřiku zajišťuje systém Impact Cold Spray (5).

Pro účely upnutí rotačních dílů bude využíván pouze speciálně navržený stojan se sklíčidlem. Polohovadlo IRBP A-250 tak nebude předmětem zájmu této práce. Účelem polohovadla je upnutí a manipulace s nerotačními součástmi.

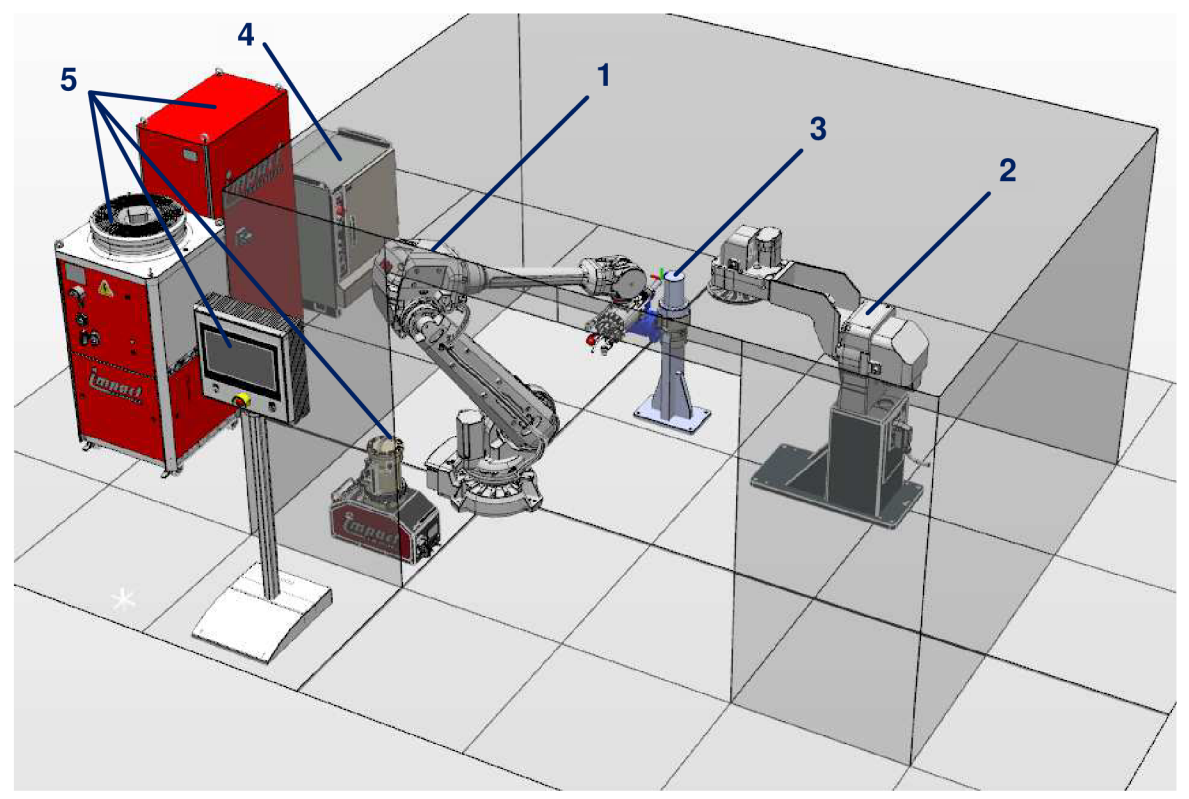

Obrázek 10: Model robotického pracoviště v softwaru RobotStudio

## **3.1 Komponenty pracoviště**

V následujících odstavcích budou popsány základní komponenty robotického pracoviště.

#### **Robot**

Stěžejní komponentou uvedené robotické buňky je šestiosý průmyslový robot ABB IRB 4600, verze 40/2.55. Jedná se o velmi rozšířený model, který je hodně využíván pro řadu průmyslových aplikací, mezi které se nej častější řadí svařování, montáž, manipulace, laserové řezání nebo právě i nástřik.

Robot IRB 4600 se řadí roboty střední velikosti s parametry uvedenými v následující tabulce č. 1. Obr. 10 zobrazuje rozložení os robotu společně s tvarem a rozměry jeho pracovního prostoru. [22]

| Počet os                       | $6 + 3$ externí               |
|--------------------------------|-------------------------------|
| <b>Nosnost</b>                 | $40 \text{ kg}$               |
| Dosah                          | $2,55 \; \mathrm{m}$          |
| Hmotnost                       | $435$ kg                      |
| Opakovatelnost polohy          | $0,06$ mm                     |
| Opakovatelnost dráhy           | $0,28$ mm                     |
| Příkon při maximálním zatížení | $0,24$ kW                     |
| Stupeň krytí                   | IP67                          |
| Možnost montáže                | Vodorovně, na stěnu, na strop |
| Kontrolér                      | IRC <sub>5</sub>              |

Tabulka 1: Technické parametry robotu IRB 4600 [22]

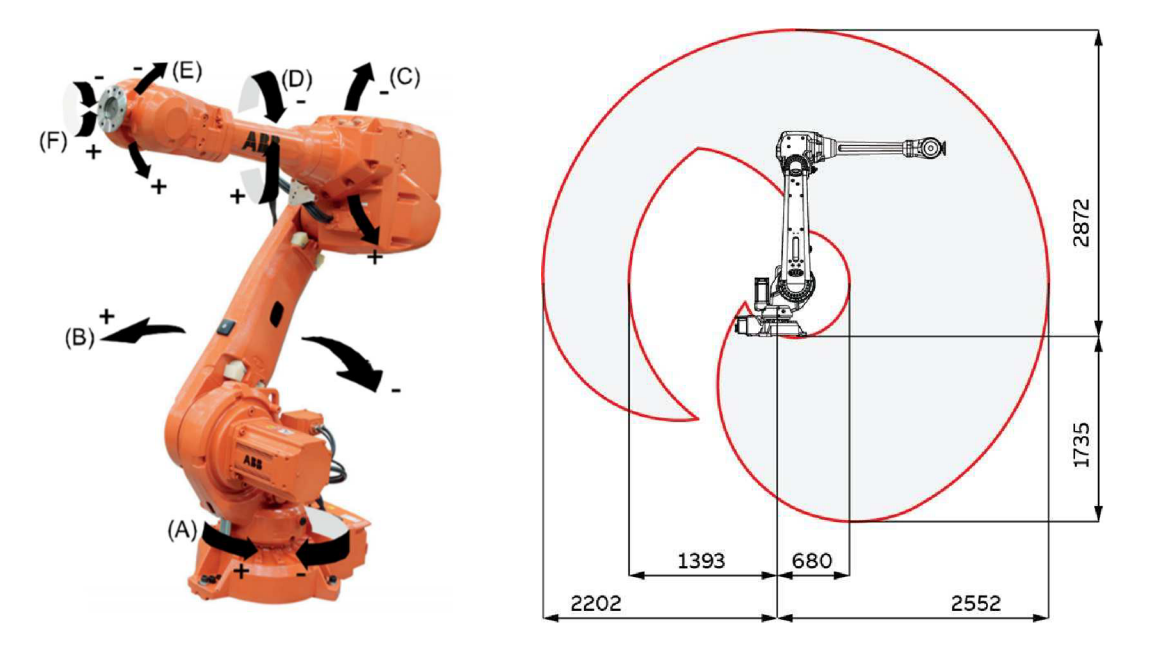

Obrázek 11: Rozložení os robotu ABB IRB 4600 a jeho pracovní prostor [22]

#### **Kontrolér**

Nutností každého robotického pracoviště je řídící systém, který zajišťuje řízení nejenom robotu, ale i interakci s dalšími připojenými zařízeními. Všechen hardware i software, včetně I/O modulů a ovládacích tlačítek, je uložen ve skříni kontroléru.

Pro účely výše uvedeného pracoviště je k dispozici kontrolér ABB IRC5, znázorněný na Obr. 12. Jedná se o samostatný skříňový kabinet (Single cabinet controller), na kterém běží řídící software RobotWare. Přednosti tohoto kontroléru jsou:

- Zajištění všech požadavků na Safety;
- Kompatibilita se zařízeními třetích stran;
- Programovací prostředí  $\text{RAPID}^{\text{TM}}$ ;
- 8 vstupních a 8 výstupních portů;
- Optimalizace pohybů robotu díky zkráceným dobám cyklů (QuickMove®);
- Zvýšená přesnost trajektorií (TrueMove®);
- Možnost řízení jednoho robotu a až 6 externích os;
- Stupeň krytí IP54;
- Opce pro přesnou obslužnou jednotku Obrázek 12: Kontrolér ABB FlexPendant (617-1); IRC5 [23]
- Opce pro síťově rozhraní PROFINET (888- 2). [23]

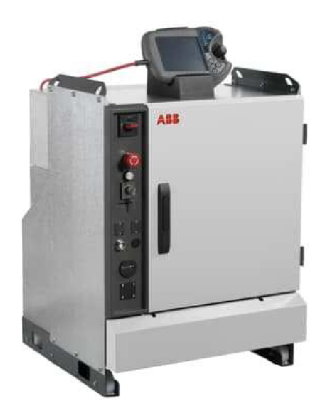

#### **Polohovadlo**

První připojené externí zařízení představuje polohovadlo IRBP A-250 (Obr. 13), které je také produktem značky ABB. Obecně jsou průmyslové polohovadla (též pozicionéry) využívána jakožto pomocná zařízený pro manipulaci s objekty. Jedná se o mechanismy, které jsou řízeny taktéž pomocí robotického kontroléru, a tudíž mohou být naprogramována pro optimální kooperaci s robotem.

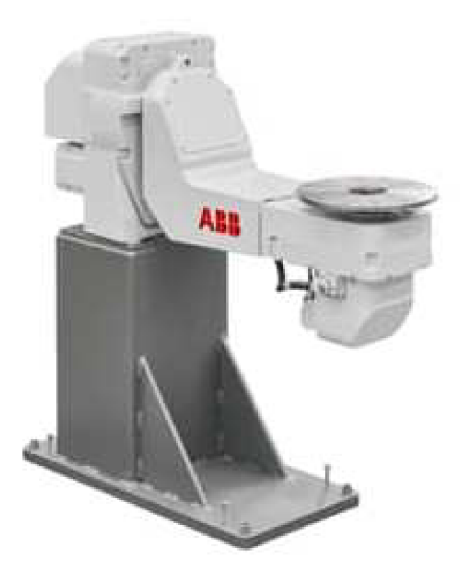

Robotická polohovadla mají zpravidla jednu nebo víc rotačních či translační os, které slouží pro zvýšení variability pracoviště. Typickým příkladem je polohovadlo použité pro účely tohoto pracoviště. Jedná se o pozicionér se dvěma rotačními osami určený pro manipulaci s díly do 250 kg, který je velmi často využíván pro technologické operace jako jsou svařování nebo řezání. [24]

Jak již ovšem bylo zmíněno, toto polohovadlo je sice součástí robotické buňky, ovšem pro účely upnutí rotačních dílu je místo něj používán stojan se sklíčidlem.

Obrázek 13: Polohovadlo ABB IRBP A-250 [24]

#### **Stojan se sklíčidlem**

Dalším externím zařízením figurujícím v buňce pro studený nástřik je speciálně vyrobený stojan pro upnutí rotačních součástí. Jedná se o svařovanou konstrukci nesoucí soustavu motorpřevodovka-sklíčidlo, kterou lze polohovat o 90°.

Použitým motorem je SEW EURODRIVE DRN80MK4. Jedná se o třífázový asynchronní elektromotor, který dle štítku disponuje výkonem 0,55 kW, účiníkem 0,75, jmenovitým proudem 1,29 A a otáčkami 1435 min-1. Na hřídel motoru je připojena převodová skříň s převodovým poměrem 1, která slouží pouze pro převedení osy rotace o 90°. Třetí elementem v této soustavě je již samotné sklíčidlo, které je upravené tak, aby bylo vhodné pro upínání požadovaných rotačních součástí.

Pro ovládání motoru je použit odpovídající měnič SEW EURODRIVE MDX91A využívající technologii MOVIDRIVE, který bude povelován z kontroléru skrze komunikační protokol PROFINET.

Nutno podoktnout, že v době psaní této práce zatím samotná konstrukce stojanu není zhotovena a vychází se tedy pouze z předpokladů. Cílem této práce je zprovoznění pracoviště, nikoliv návrh konstrukce.

#### **Systém pro studený nástřik**

Samotný systém pro studený nástřik dodaný německou firmou Impact Innovations GmbH se skládá ze zařízeních zobrazených na Obr. 14. Patří mezi ně:

- 1. kontrolní jednotka řídící parametry nástřiku;
- 2. tryska pro aplikaci nástřiku;
- 3. dotykový ovládací panel s uživatelským rozhraním;
- 4. zásobník prášku;
- 5. chladící systém na bázi vody.

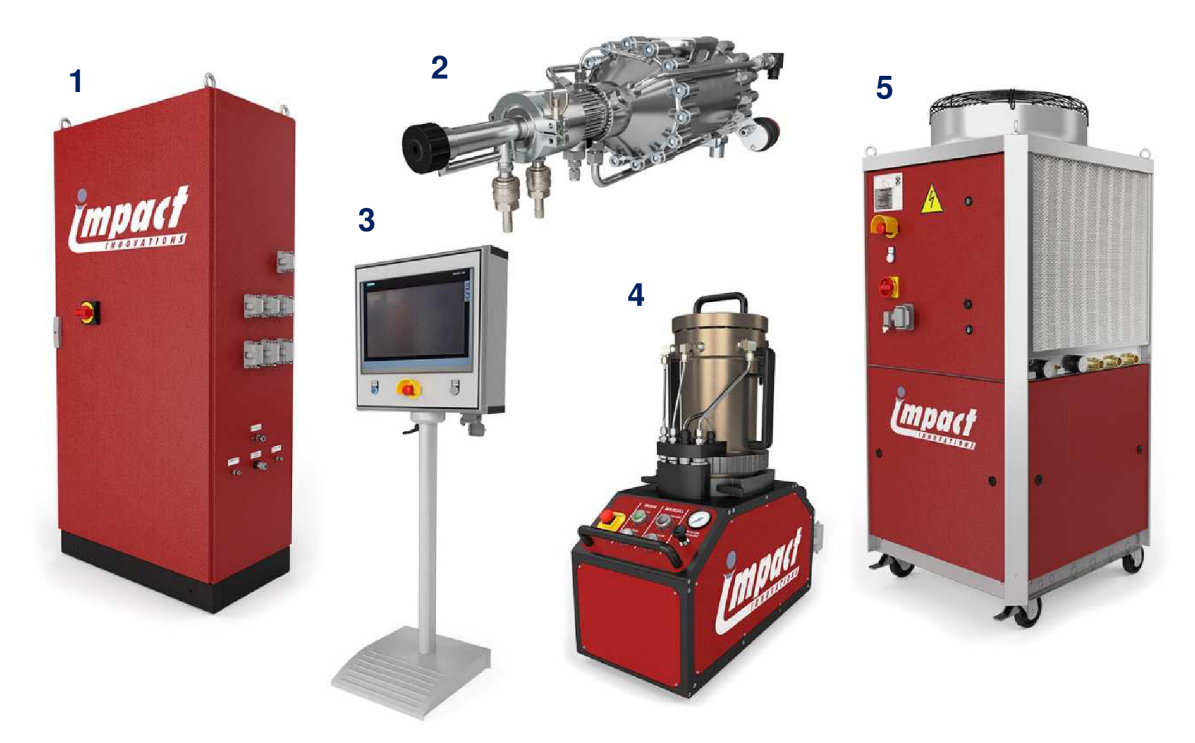

Obrázek 14: Systém pro studený nástřik Impact Innovations GmbH [25]

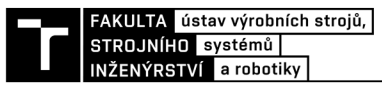

Technické parametry systému jsou uvedeny v následující tabulce č. 2.

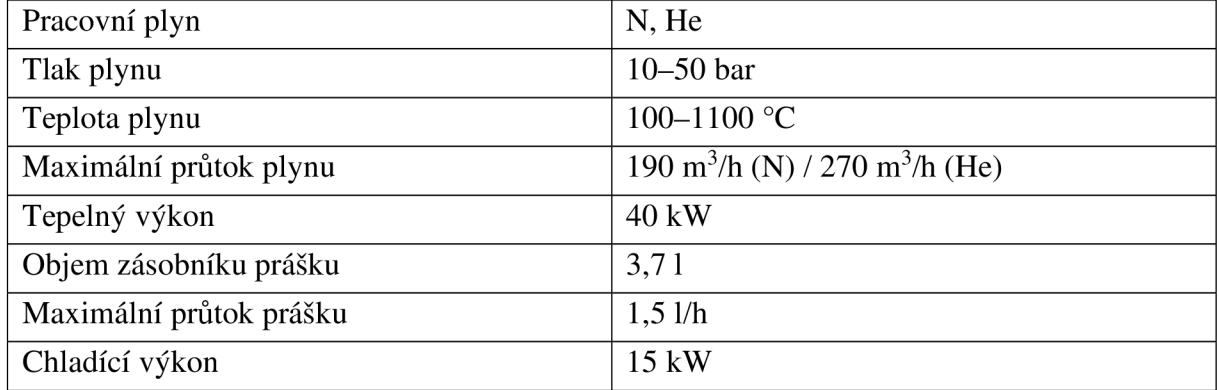

Tabulka 2: Technické parametry systému pro studený nástřik [25]

Princip nástřiku je založen na metodě LPCS. Pro snadnou představuje na Obr. 15 vyobrazen průřez trysky, která je připevněna na přírubě robotu. Stlačený plyn je ohříván v komoře trysky a dále proudí skrze konvergentně-divergentní dýzu, do které je přidáván materiál ve formě prášku. Tato směs je urychlována až na nadzvukovou rychlost a při průchodu ústním trysky poté ochlazována chladícím médiem.

Důležitý fakt představuje to, že nástřik probíhá kontinuálně, tj. není možné jej během krátké doby přerušit, popř. opět rozběhnout. Samotná operace rozběhu nástřiku může trvat i několik minut. Důvodem je nutnost dostatečného předehřátí pracovního plynu v komoře trysky.

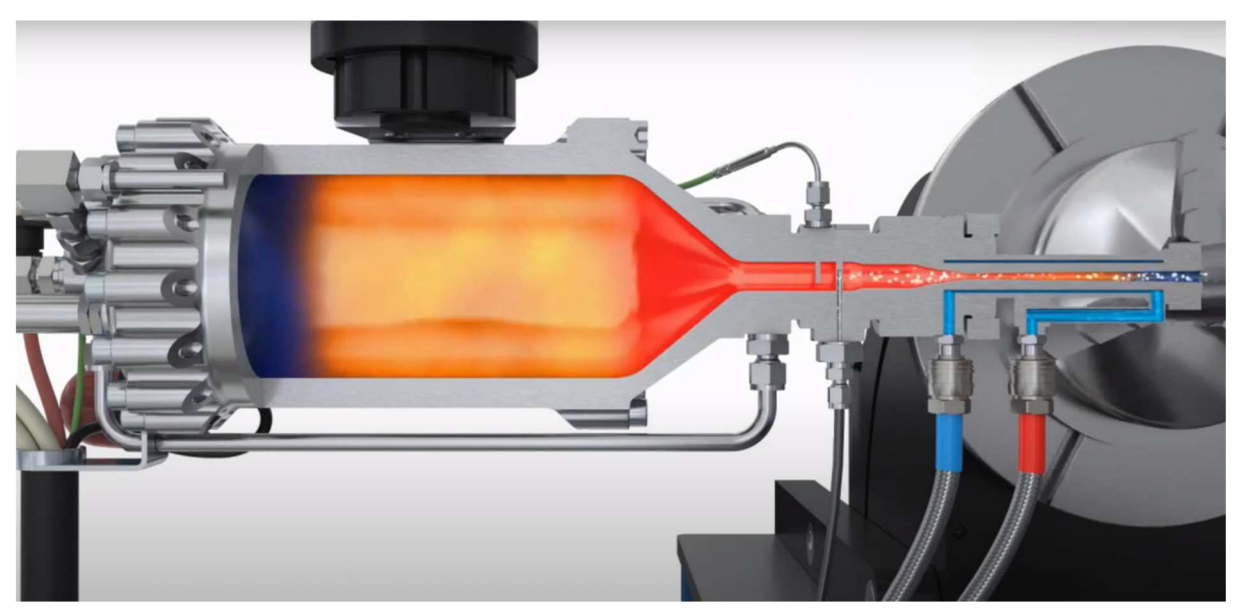

Obrázek 15: Průřez tryskou pro studený nástřik od firmy Impact [34]

# **3.2 Omezení**

Jednotlivé komponenty systému pro studený nástřik jsou vzájemně propojeny. Důležité je především spojení trysky s kontrolní jednotkou, zásobníkem prášku a chladícím systémem, které je realizováno pomocí kabelů a hadic. Jelikož je tryska nesena robotem, plynou z toho určitá pohybová omezení.

Samotné propojovací prvky jsou dostatečně dlouhé, aby pokryly celý pracovní prostor robotu, tudíž vzdálenost koncového efektoru od ostatních zařízení nehraje roli. Problém ovšem nastává při přílišné rotaci robotu, resp. trysky. V tomto případě by mohlo docházet k ohýbání nebo dokonce namotávání kabelů a hadic, což by vedlo k jejich poničení. Je proto nutné stanovit taková omezení, aby tryska zůstávala natočená ideálně v jednom směru a nedocházelo tak ke kroucení propojovacího materiálu.

Kromě pohybových omezení je nutné brát v potaz i omezení rychlostní. Z důvodu dynamických účinků působících na trysku byla stanovena maximální rychlost pohybu koncového efektoru na 500 mm/s. Na Obr. 16 je znázorněna fotografie samotného pracoviště, na které jsou patrné použité hadice a kabely spojující trysku s ostatními komponentami.

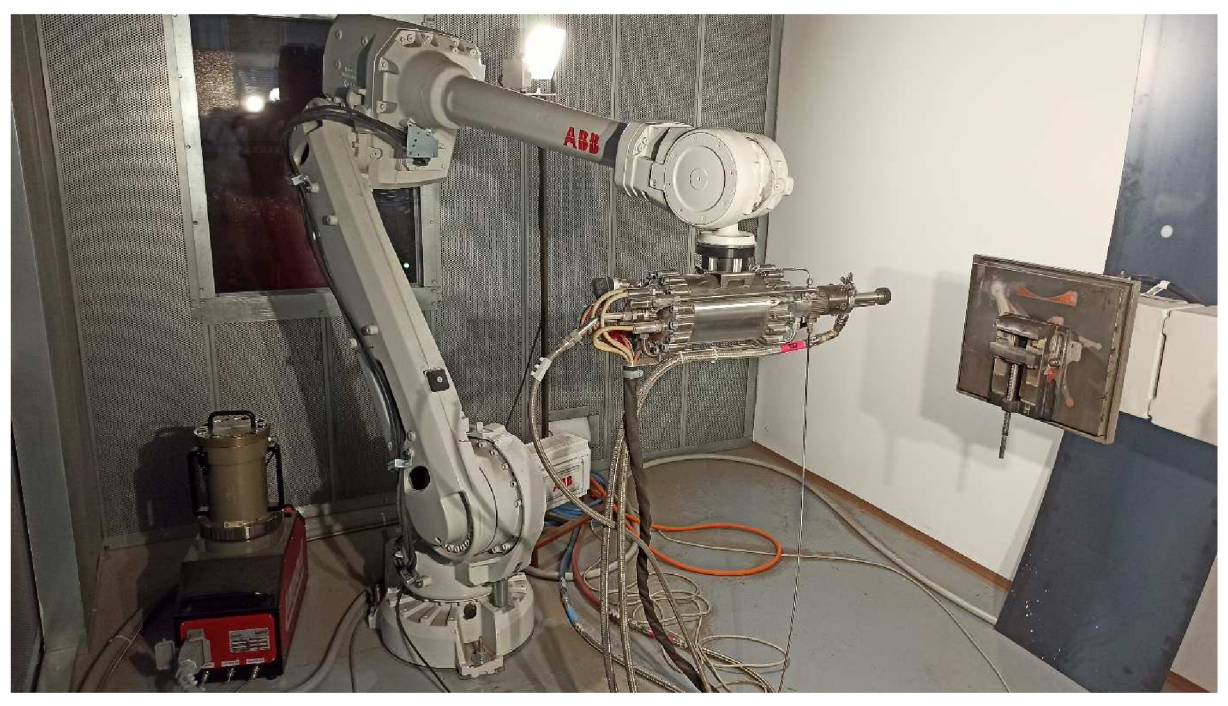

Obrázek 16: Fotografie robotického pracoviště pro studený nástřik rotačních dílů

### **3.3 Bezpečnost**

Průmyslové roboty jsou těžká a výkonná zařízení, která dokážou vyvinou značné rychlosti na velmi krátkých drahách. Důležitým prvkem každého robotické pracoviště je tedy zajištění maximální bezpečnosti tak, aby nedocházelo k rizikovým situacím. Bezpečností robotických pracovišť se zabývá norma ČSN EN ISO 10218-2. [26]

Zpravidla je bezpečnost robotických pracovišť posuzována na základě analýzy rizik, která by měla být součástí návrhu každého výrobního systému. Jelikož se tato práce zabývá pouze zprovozněním, analýza rizik tak nespadá do jejího obsahu. Pracoviště pro studený nástřik v laboratořích ÚMVI je pracovištěm experimentálním a obsluhují ho pouze kompetentní osoby.

Stěžejním bezpečnostním prvkem je stěna vymezující robotickou buňku od zbytku haly. Při pohybu robotu v manuálním režimu mohou sice osoby být uvnitř buňky, v průběhu nástřiku, kdy robot pracuje v automatickém režimu musí být obsluha vně. Pro vizuální kontrolu jsou ve stěnách buňky nainstalována okna.

Dalším bezpečnostním prvkem je tlačítko pro nouzové zastavení ("emergency stop"). Nachází se jak na kontroléru, tak i na samotném FlexPendantu. Stisknutí tlačítka nouzového zastavení dojde okamžitému odpojení všech mechanických zařízení od přívodu elektrické energie, a tím k zastavení všech pohybujících se součástí. [27]

# **3.4 Požadavky na pracoviště**

Pro maximální využití robotického pracoviště pro studený nástřik rotačních dílů byly zadavatelem stanoveny následující požadavky.

#### **Uživatelské rozhraní**

Veškerá komunikace s robotickým pracovištěm bude probíhat skrze vytvořené uživatelské rozhraní v připojeném dotykovém FlexPendantu.

#### **Parametrizace**

Uživatel bude mít možnost si přímo zvolit všechny parametry nástřiku. Jedná se se především o následující parametry:

- 
- 
- Vzdálenost trysky, Přejezd hrany dílu.
- Délka nástřiku, enterpretatel v neuměrně v objekty, byl běho v objekty, byl běho v objekty, http://
- Počet vrstev, Rychlost nástřiku,
	-

### **Možnost volby druhu operace**

Kromě zadání parametrů bude mít uživatel i možnost výběru mezi nástřikem podstavy a pláště, přičemž každá z těchto variant bude mít několik módů. Mimo nástřiku podstavy a pláště bude moci uživatel zvolit i obecný nástřik, který již ovšem nebude parametrizován.

#### **Výběr výchozí pozice**

Pro docílení úplné univerzálnosti bude uživatel pomocí připraveného nástavce na konci trysky manuálně snímat výchozí bod nástřiku. Od tohoto bodu se budou odvíjet všechny parametry drah i poloha Home pozice, která bude zadána pomocí odsazení.

#### **Gradientní nástřik**

Pro možnost výzkumu účinků Bow-shock efektu bude mít uživatel možnost nastavit periodu cyklů, po kterých vždy dojde k předem stanovenému zvýšení vzdálenosti trysky od substrátu.

### **Nástřik pod úhlem**

Poloha trysky vůči základnímu materiálu bude taková, aby vektor směru nástřiku byl kolmý na osu rotace (pro nástřik pláště), resp. kolmý na rovinu podstavy (pro nástřik podstavy). Pro výzkumné účely vlivu úhlu nástřiku na účinnost nástřiku bude uživatel mít možnost měnit tento úhel, a to ve dvou osách.

#### **Ovládání motoru**

Pomocí FlexPendantu bude možné ovládat i připojený externí motor, který otáčí sklíčidlem s upnutým dílem. Uživatel bude schopen předepsat požadované otáčky motoru, zvolit směr jeho otáčení a samozřejmě spouštět i zastavovat jeho běh.

#### **Monitoring**

V průběhu nástřiku budou na obrazovce zobrazeny všechny relevantní informace jakožto např. počet nastříkaných vrstev, uplynulý čas nástřiku apod.

#### **Tlačítka na ovládání**

Kromě základních tlačítek pro ovládání musí uživatelské rozhraní obsahovat i tlačítka pro přerušení již probíhajícího nástřiku, přičemž uživatel bude mít možnost nástřik zastavit a vrátit se do Home pozice, popř. v nástřiku pokračovat.

#### **Manuál pracoviště**

Posledním požadavkem je vytvoření manuálu pro obsluhu pracoviště. V tomto manuálu budou jasně popsány všechny náležitosti spojené s nastavením parametrů nástřiku tak, aby pracoviště bylo snadno obsluhovatelné.

# **4 PŘIPOJENÍ MĚNIČE EXTERNÍHO MOTORU**

Pro zajištění možnosti ovládání asynchronního motoru přímo z uživatelského rozhraní FlexPendantu bylo nutné správně navrhnout a konfigurovat připojení měniče ke kontroléru robotu. Jak již bylo zmíněno, pro realizaci tohoto připojení byl zvolen komunikační protokol PROFINET. Na Obr. 17. je znázorněn návrh zapojení hardwaru.

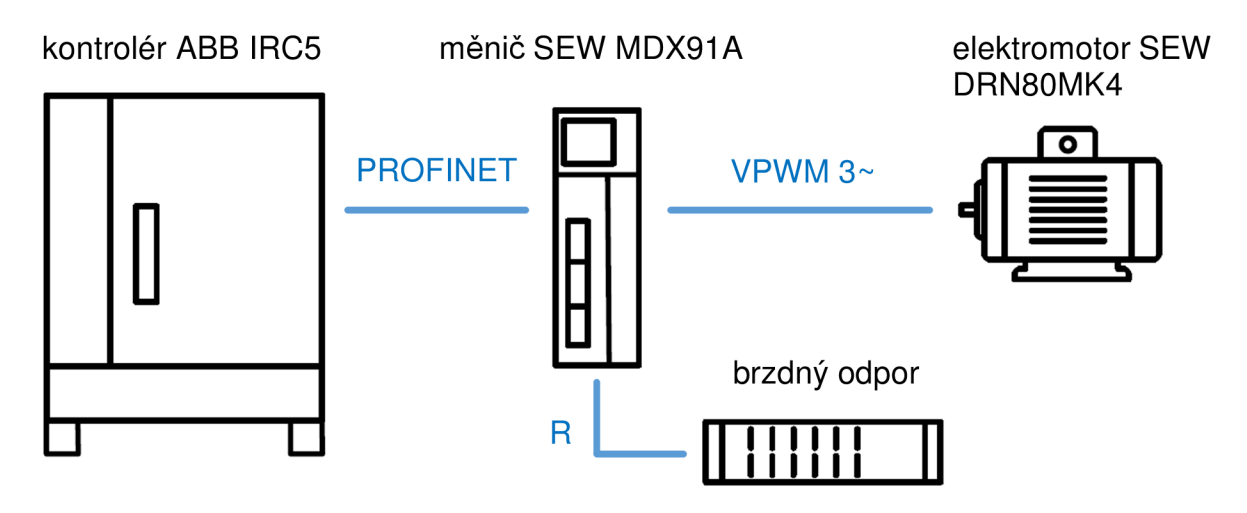

Obrázek 17: Návrh zapojení HW pro připojení měniče

Nejprve bylo zapotřebí nastavit samotný měnič. Ten byl přes UTP kabel připojen k PC a konfigurován pomocí softwaru MOVISUITE®. Postupovalo se dle příslušného manuálu. [28] Pro identifikaci zařízení v síti PROFINET došlo ke zvolení IP adresy, masky sítě a implicitní brány. Následovala volba motoru, který je měničem ovládán, a nastavení jeho parametrů a dynamického chování. Řízení bylo nastaveno jako čtyř kvadrantové, tudíž motor může být používán i pro brzdění. Z tohoto důvodu musí být k měniči připojen i brzdný odpor.

V případě měničů od firmy SEW platí, že pro jejich spuštění musí být přiveden signál na vstup "Output stage enabled", který signalizuje, že je zařízení možno provozovat. Běžně je k tomu využíváno relé, které tento signál ovládá na základě další signálů (využívaných např. pro bezpečnost pracoviště). V tomto případě byl z důvodu absence takovéhoto relé vstup "Output stage enabled" připojen tzv. natvrdo, a tudíž bylo možné měnič provozovat bez nutnosti přivádění signálu na tento vstup.

Komunikace mezi kontrolérem a měničem probíhá pomocí tzv. PO dat, které jsou datového typu Word. Velikost datového typu Word je 16 bitů, skládá se tedy ze dvou bajtů. Pro účely tohoto pracoviště byly ustanoveny 2 Wordy, kdy první obsahuje povely pro spuštění motoru a jeho reverzaci, druhý pak slouží k nastavení rychlosti otáčení.

V souvislosti s posíláním dat mezi zařízeními od rozdílných výrobců je nezbytné brát v potaz i endianitu neboli pořadí jednotlivých bajtů v rámci datového typu. Jelikož kontrolér IRC5 disponuje architekturou na principu "Little-endian", znamená to, že na paměťové místo s nejnižší adresou se ukládá nejméně významný bajt ("Least Significant Byte"). Připojený měnič však operuje s daty ve formátu "Big-endian", a tudíž se na místo s nejnižší adresou ukládá naopak nejvíce významný bajt ("Most Significant Byte"). Je tedy zřejmé, že aby komunikace fungovala správně, je nutno používat pouze jeden typ zápisu. Z tohoto důvodu byla v hlavním modulu programu (Main) vytvořena speciální funkce pro konverzi dat.

Účelem této funkce je převod číselného hodnoty požadovaných otáček motoru (např. 1200 rpm) na takovou číselnou hodnotu, kterou měnič bude číst jako 1200 rpm. Toho funkce docílí za použití konverze čísla do hexadecimální soustavy. Následuje převedení na string hodnotu (text), přehození pozice bajtů a opětovné převedení do numerické podoby. Posledním krokem je zpětná konverze z hexadecimální do dekadické soustavy. Hodnota 1200 tedy po převodu odpovídá hodnotě 45060.

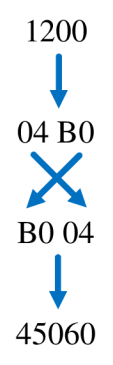

Po dokončení nastavení měniče došlo k odpojení od PC a zapojení dle výše uvedeného schématu na Obr. 17. Dalším krokem bylo vytvoření a konfigurace sítě PROFINET, a to za pomocí I/O konfigurátoru přímo v softwaru RobotStudio. Opět se vycházelo z příslušného manuálu. [29]

Stejně jako v předchozím případě, představoval první krok identifikaci zařízení, tentokráte kontroléru IRC5, který v síti figuruje jako Master. Obdobným způsobem mu byla přiřazena IP adresa, maska sítě a implicitní brána. Nezbytné bylo i správné pojmenování sítě. Poté následoval import GSDML souboru, který byl stažen z webových stránek výrobce. Obecně řečeno, GSDML soubory slouží pro popis IO zařízení, které figuruje v síti PROFINET. Obsahují data o konfiguraci zařízení, jeho parametrech, diagnostice, alarmech, modulech a další. [30]

Poslední krok byl sken připojených zařízeních, kdy software úspěšně identifikoval připojený měnič v síti PROFINET. K němu byl poté přiřazen příslušný GSDML soubor. V tomto stavu již bylo možné vytvořit signály pro povelování motoru. K nastavení rychlosti je využit "Group Output" signál, který zabírá prostor 1 až 15 bitů, tudíž celý první Word. Pro spouštění a reverzaci postačují bool signály "Digital Output" namapované v druhém Wordu.

# **5 NAVRŽENÉ ŘEŠENÍ PROGRAMU**

Jelikož pracoviště disponuje zařízeními značky ABB, bylo pro řešení programovací části zvoleno prostředí RobotStudio, resp. offline programovací editor Rapid. K vytvoření uživatelského rozhraní byl použit nástroj ScreenMaker, který je taktéž součástí softwaru RobotStudio.

Samotná logika pracoviště je navržena tak, aby v maximální možné míře odpovídala požadavkům zadavatele. Pro jasný popis logické struktury byly vytvořeny vývojové diagramy, které tvoří páteř pro program v RAPIDu. Lze je rozdělit do tří úrovní, které odpovídají třem vzájemně vnořeným smyčkám. První úroveň slouží k výběru operace nástřiku, druhá úroveň pro nastavení parametrů a na třetí úrovni již dochází k vykonávání pohybových instrukcí.

Program robotu se skládá z následujících čtyřech modulů:

- modul Main, který tvoří výchozí modul pro všechny ostatní moduly;
- modul Side\_Spray, určený pro nástřik pláště;
- modul Base\_Spray, určený pro nástřik podstavy;
- modul General Spray, určený pro obecný nástřik.

# 5**.1 Výchozí modul Main**

Obr. 18 zobrazuje vývojový diagram pro výchozí modul Main, který reprezentuje první úroveň a slouží tedy pro výběr požadované operace nástřiku. Tento modul je nastaven jako výchozí modul, tedy po spuštění programu robotu ihned započne jeho exekuce. Základem je WHILE smyčka, která běží do té doby, než uživatel zvolí jeden z možných druhů nástřiku, čímž se program přesune do úrovně 2.

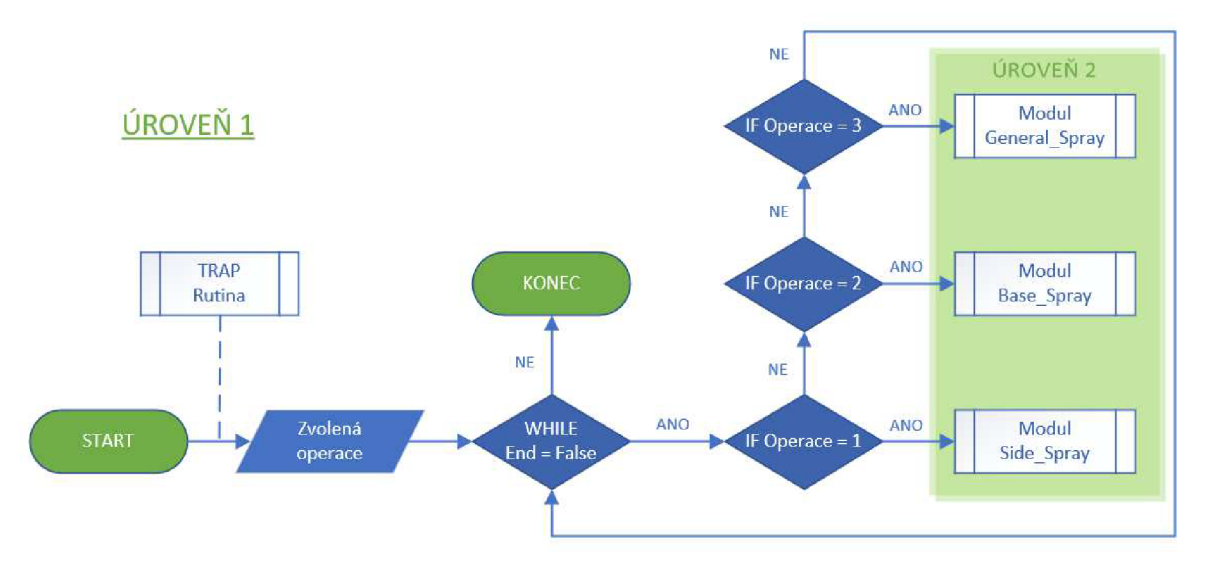

Obrázek 18: Vývojový diagram modulu Main (úroveň 1)

Modul Main obsahuje i tzv. TRAP rutinu, která se spustí v případě splnění podmínek přerušení (Interrupt). Jejím účelem je přerušení kterékoliv pohybové instrukce v průběhu nástřiku. Detailněji bude TRAP rutina popsána v pozdější kapitole.

Na Obr. 19 je zobrazena výchozí obrazovka uživatelského rozhraní, která odpovídá zmíněnému modulu Main. Pomocí tří tlačítek si zde uživatel může zvolit požadovaný druh operace - nástřik pláště, nástřik podstavy a obecný nástřik.

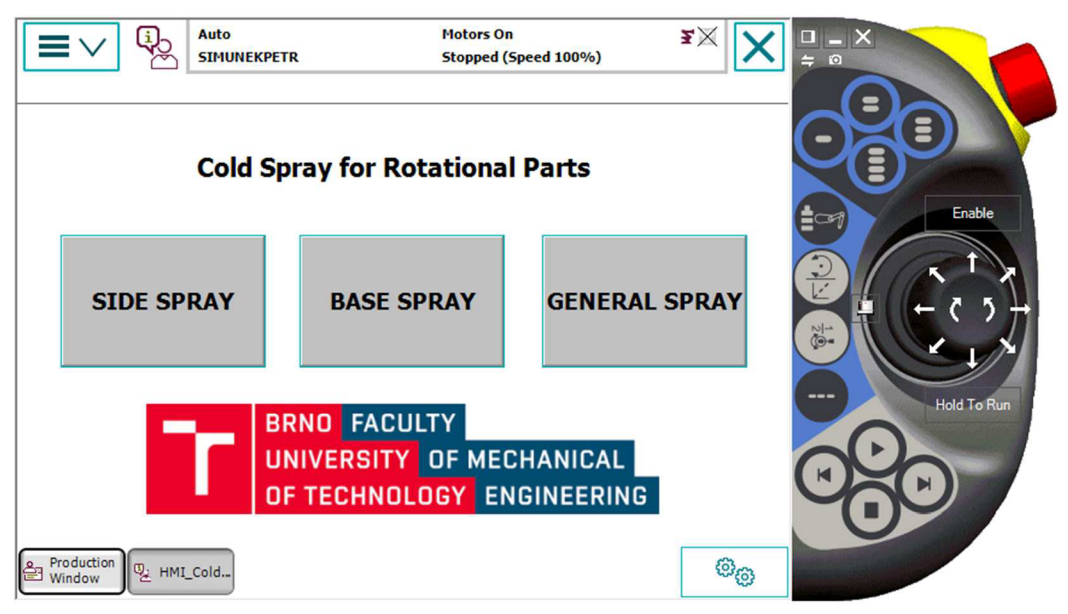

Obrázek 19: Obrazovka pro výběr operace

# **5.2 Modul pro nástřik pláště**

Nástřik pláště je operace, při níž se upnuté rotující těleso ve tvaru válce nachází ve vertikální poloze a nástřik probíhá kolmo k tečné rovině, popř. pod zvoleným úhlem, viz. Obr. 20. Trajektorií nástřiku je úsečka rovnoběžná s osou rotace, v obrázku znázorněna oranžovou barvou.

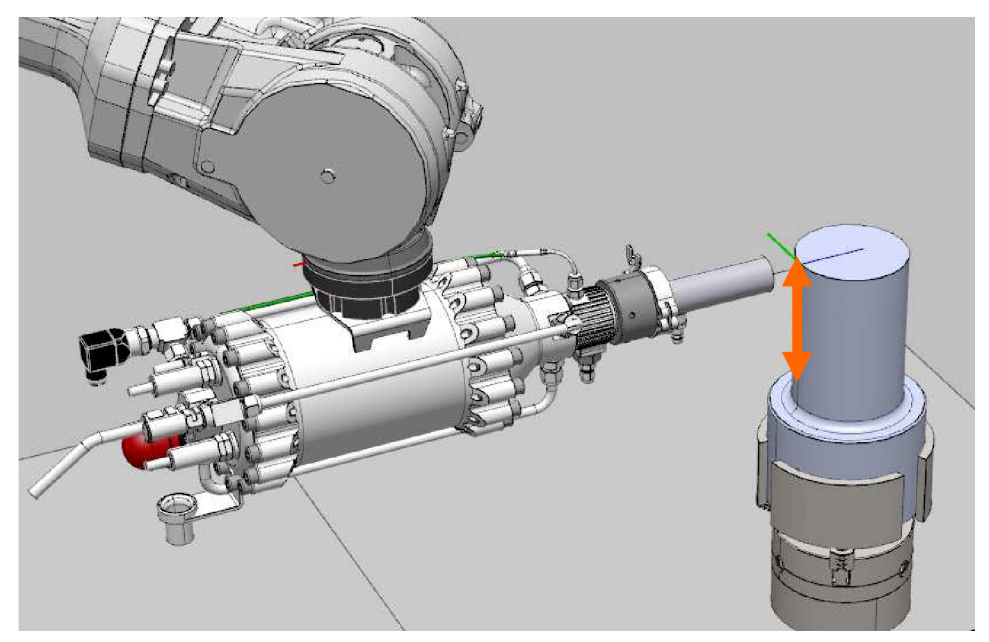

Obrázek 20: Konstelace trysky a stříkaného tělesa pro nástřik pláště

Obr. 21 znázorňuje vývojový diagram pro tento druh nástřiku. Jedná se o druhou úroveň programu. Základem je opět WHILE smyčka, která běží po dobu zvolené operace. Uživatel má možnost si v jejím průběhu měnit požadované parametry. Uživateli je umožněno také snímat výchozí bod, či najet do Home pozice. Pokud dojde k příkazu ke startu nástřiku, program se přesune do úrovně 3 a robot začne plnit pohybové instrukce. Naopak pokud uživatel bude chtít zvolit jinou operaci, program přejde zpět do předchozí úrovně.

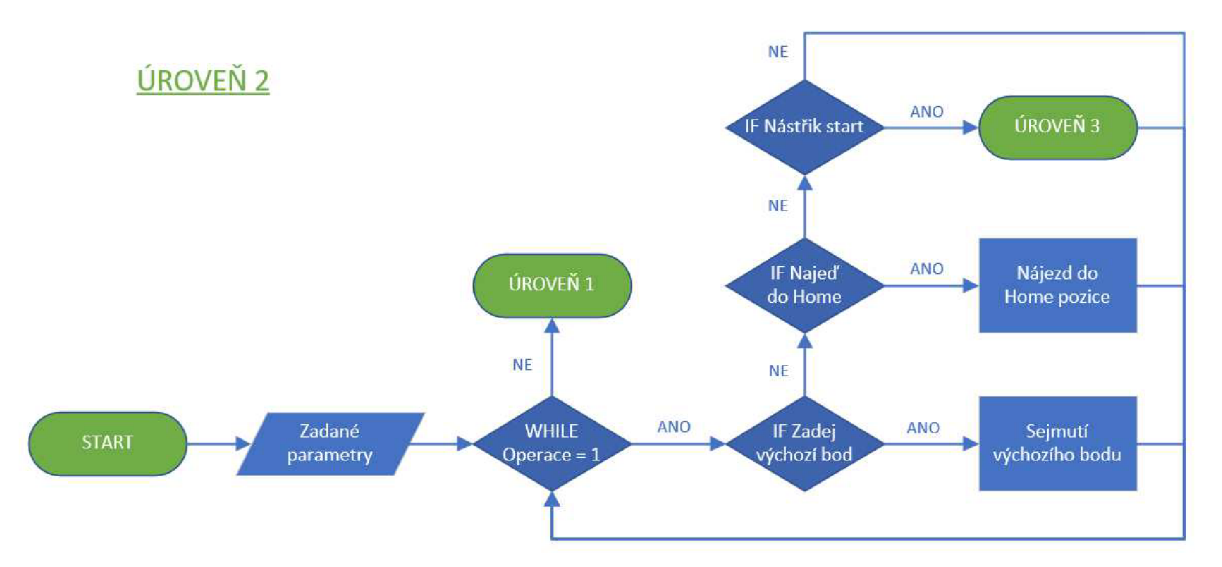

Obrázek 21: Vývojový diagram pro nástřik pláště (úroveň 2)

Samotné uživatelské rozhraní pro zadání parametrů se skládá ze čtyřech kroků, přičemž každý krok reprezentuje jedna obrazovka. Během těchto kroků uživatel postupně zadává požadované parametry, volí mezi módy drah, popř. zadává příkazy pomocí tlačítek.

Pomocí spodní lišty se pak může pohybovat v rámci programu, kdy tlačítko Setup umožňuje návrat zpět k volbě mezi operacemi a tlačítko Monitoring přesměruje uživatele na monitorovací obrazovku, která je užitečná v průběhu nástřiku.

# **5.2.1 Inicializace**

Dle požadavků zadavatele je prvním krokem vždy inicializace (Obr. 22), která slouží k výběru výchozí pozice ("Initial point"). Během tohoto kroku je zapotřebí přepnout robot do manuálního režimu a s pomocí připraveného nástavce tryskou najet na zvolený bod. Výchozím bodem se rozumí bod na hraně tělesa, od kterého se poté odvíjí všechny další zvolené parametry.

Následuje opětovné přepnutí do automatického režimu a nahrání polohy bodu do kontroléru pomocí tlačítka SET. V přiřazených oknech jsou zobrazeny souřadnice zvoleného bodu v rámci Workobjectu, jehož orientace os je zobrazena na obrazovce. Tato orientace je zvolena účelně tak, aby korespondovala s orientací os pro studený nástřik nerotačních těles, který je předmětem jiné diplomové práce.

Kromě nastavení výchozího bodu lze v tomto kroku definovat i polohu Home pozice ("Home position"), a to pomocí odsazení v ose x ("Off X") a ose y ("Off Y"). Pozice Home slouží jakožto startovní bod pro každou trajektorii a zároveň i jako čekací bod, ve kterém lze počkat, než se tryska nahřeje a naběhne samotný nástřik. Je proto nutné nastavit Home pozici tak, aby proud nástřiku nezasahoval do tělesa, ale směřoval mimo něj.

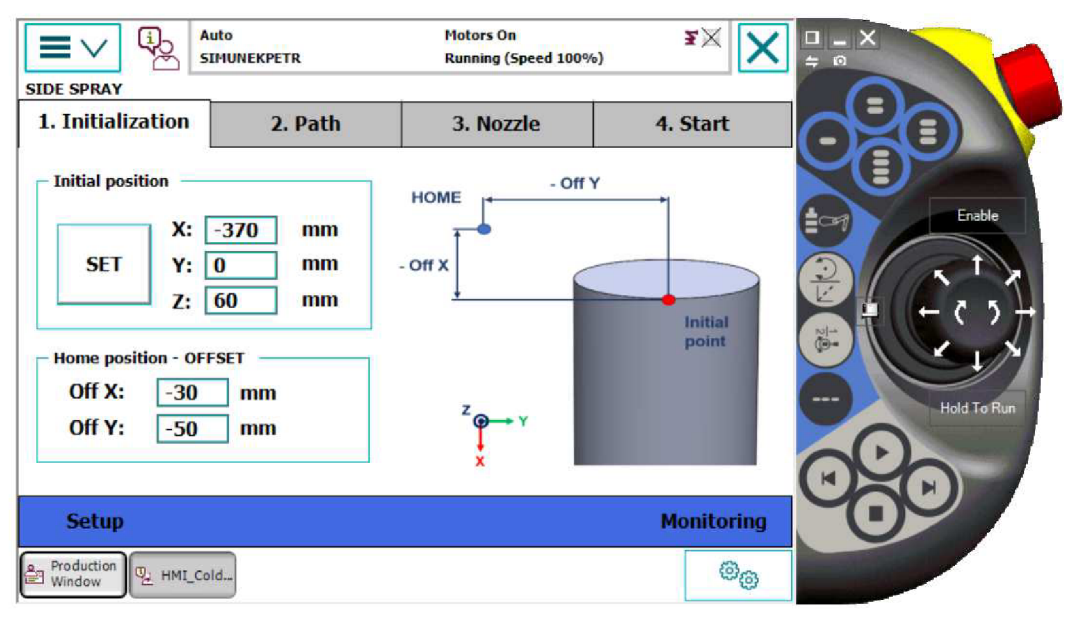

Obrázek 22: Obrazovka pro výběr výchozího bodu nástřiku pláště

# **5.2.2 Nastavení drah**

Druhý krok představuje nastavení drah nástřiku (Obr. 23). Klíčové parametry jsou pro snadné pochopení zobrazeny na grafice a tvoří je:

- délka nástřiku ("Length"),
- $\bullet$  přesah ("Overlap"),
- počet vrstev ("Number of layers"),
- a odskok po každé vrstvě ("Line spacing").

Jak již bylo řečeno, proud stříkaných částic je vždy kolmý k rovině, která je zadána výchozím bodem. Nástřik probíhá v cyklech složených z pohybových instrukcí, kdy každý cyklus odpovídá jedné nebo více nastříkaných vrstev (zaleží na módu nástřiku). Po nastříkání jedné vrstvy vždy dojde v z-ové souřadnici k odskoku trysky o zadaný parametr.

Důležitou vlastnost představuje výběr ze tří módů nástřiku. Obecně pro všechny tři módy platí, že trajektorie začíná v Home pozici, odkud následuje přesun nad těleso ve vzdálenosti "Overlap" od výchozí pozice a poté až do bodu určeného parametrem "Length". Rozdíl je ovšem v přejezdech mezi jednotlivými vrstvami nástřiku.

Z důvodu vytvoření konstantní vrstvy stříkaného materiálu je vhodné, aby odskoky, neprobíhaly přímo nad základním materiálem (tzv. substrátem). V horní krajní poloze je tento problém vyřešen přesahem, kde odskok probíhá mimo stříkané těleso. V dolní krajní poloze už to ovšem možné není, a tudíž zde uživatel volí mezi třemi možnostmi přechodu mezi vrstvami.

První možnost nabízí odskok přímo nad substrátem, druhá možnost umožňuje uhnutí a odskok mimo těleso a třetí možnost představuje přejetí z dolní krajní polohy do horní po

samostatné dráze mimo substrát. Přepínání mezi módy se provádí pomocí pole "Mode". Volbou módů dochází k přepínání příslušné grafiky v pravé polovině obrazovky.

Důležité je zmínit i fakt, že každý mód má určitý počet vrstev, které jsou nastříkány během jednoho cyklu. Toto číslo je vždy uvedeno v zeleném trojúhelníku v pravém dolním rohu. Pro první a druhý mód platí, že během jednoho cyklu tryska přejede shora dolů, odskočí a poté zpátky nahoru. Tudíž na jeden cyklus dojde k nástřiku dvou vrstev. Pro třetí mód tryska přejíždí shora dolů, ovšem do horní krajní polohy se vrací mimo těleso, a proto najeden cyklus dojde k nástřiku jedné vrstvy. Z toho logicky vyplývá, že požadovaný počet vrstev musí být vždy dělitelný počtem nastříkaných vrstev v jednom cyklu. Např. pro mód 1 uživatel nemůže zadat, že chce nastříkat 5 vrstev.

Pokud má uživatel zájem, existuje zde i možnost inverze drah. To znamená, že tryska nebude jezdit shora dolů, ale zespoda nahoru. V tomto případě stačí pouze zadat hodnoty "Length" a "Overlap" záporné.

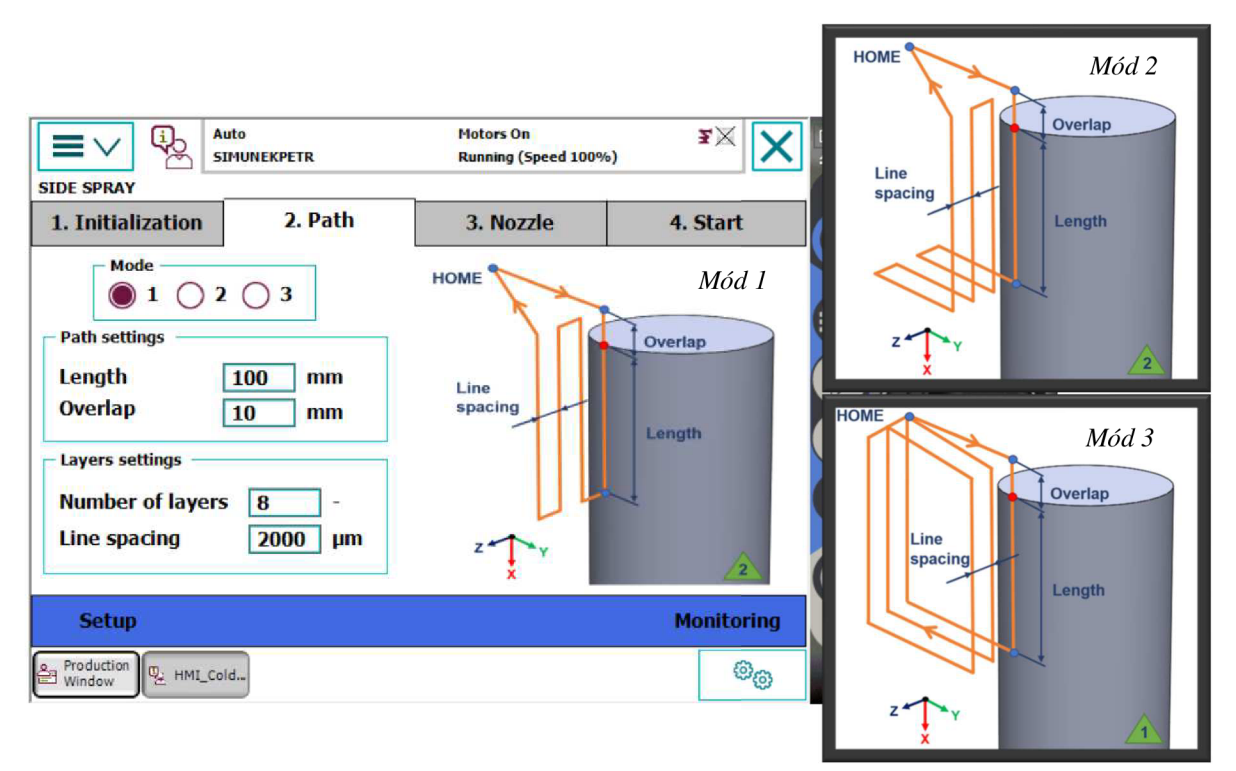

Obrázek 23: Obrazovka pro nastavení drah nástřiku pláště

### **5.2.3 Nastavení trysky**

Třetí krok činí nastavení polohy trysky (Obr. 24), kde klíčovým parametrem je její vzdálenost od substrátu. Tato vzdálenost závisí na řadě parametrů popsaných v kapitole pojednávající o Bow-shock efektu.

Základní přednastavenou vzdáleností je 30 mm, která je dána již při výběru výchozího bodu. Snímací nástavec totiž disponuje touto délkou. Pokud má uživatel zájem vzdálenost trysky změnit, lze přednastavenou vzdálenost modifikovat pomocí parametru "Distance adjustment". Kladné hodnoty vzdálenost zvyšují, záporné snižují.

V tomto kroku má dále uživatel možnost nastavení dalších dvou přídavných režimů určených zadavatelem. První z nich je možnost nástřiku pod jiným úhlem, než je 90°. Sekce "Angular spray" umožňuje uživateli změnit úhel nástřiku jak v ose x, tak v ose y. Orientace úhlů odpovídá pravotočivému souřadnému systému a pro úplnost je jedna z os zakreslena v ilustraci. Parametr "Layers" určuje počet vrstev, které budou nastříkány pod zvoleným úhlem, počínaje vždy první vrstvou.

Druhý nadstavbový režim představuje možnost nastavení gradientního nástřiku. Jedná se o funkci, kdy opakovaně po určitém počtu nastříkaných vrstev ("Period") dojde ke zvýšení vzdálenosti trysky ("Distance increase"). Účel gradientního nástřiku je popsán taktéž v již zmíněné kapitole Bow-shock efekt.

Pro správnost zadání je vždy nutné volit počet vrstev pro angulární nebo gradientní nástřik tak, aby zadané číslo bylo dělitelné počtem vrstev, které se nastříkají během jednoho cyklu. Tudíž pro mód 1 a 2 musí být dělitelné dvěma, pro mód 3 už pouze dělitelné jednou.

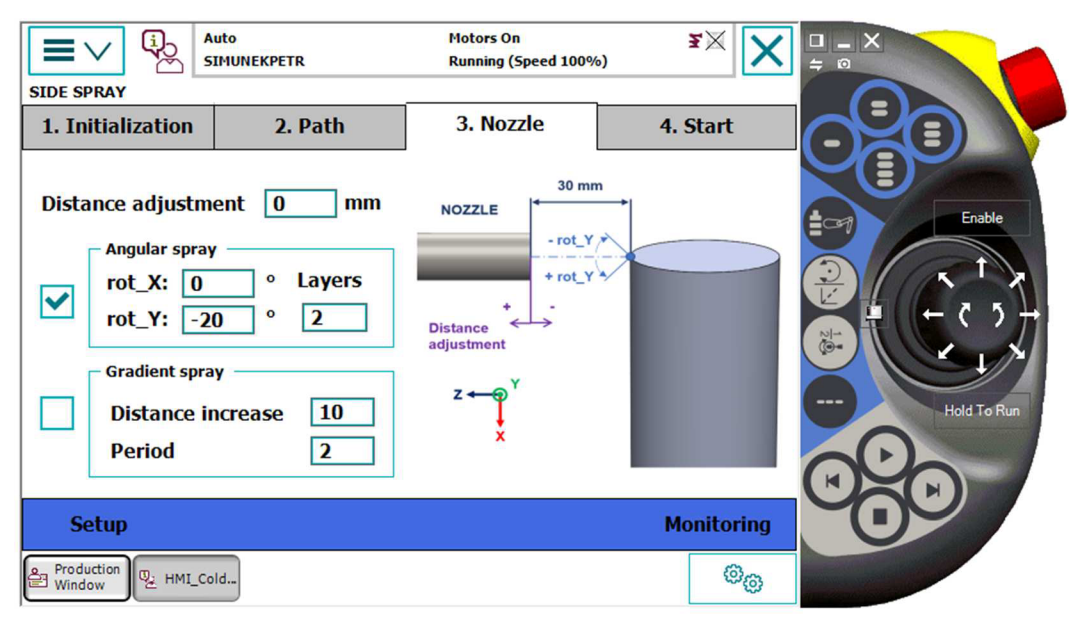

Obrázek 24: Obrazovka pro nastavení trysky studeného nástřiku

### **5.2.4 Dodatečná nastavení a start nástřiku**

Posledním krokem pro úplné vymezení parametrů pro nástřik pláště je nastavení rychlosti robotu a motoru a případné spuštění (Obr. 25). V sekci "Robot speed" má uživatel možnost zadávat rychlosti koncového efektoru robotu. Jedná se o rychlost nástřiku, zobrazenou červenou barvou, a rychlost pohybu mimo nástřik (oranžová barva). Ilustrace odpovídá zvolenému módu drah.

Rychlost nástřiku je konstantní a běžně se volí mezi 5-10 mm/s. Rychlost mimo nástřik by teoreticky měla být co nejvyšší, ovšem samozřejmě je omezena dynamickými vlastnostmi robotu, a to především vlastnostmi nasazené stříkací pistole. Programově je tady limitována na 500 mm/s.

V sekci Motor control je možné nastavit parametry připojeného motoru. Patří mezi ně rychlost otáčení ("Speed") a jeho směr ("Direction of rotation"), kde lze volit mezi otáčením doprava ("right") nebo doleva ("left"). Přepínacím tlačítkem Motor START lze motor rozbíhat, resp. zastavovat.

Při postupném zadávání všech parametrů v krocích 1 až 4 zůstává tryska ve vybrané výchozí pozici. V tomto kroku je ovšem možné pomocí tlačítka HOME posunout trysku do zvolené Home pozice. V této poloze může uživatel pomocí ovládacího panelu zapnout ohřev trysky a vyčkat dobu nutnou pro náběh stříkání. Pokud je vše v pořádku, tzn. těleso rotuje a nástřik běží, je možné pomocí tlačítka START spustit program pro studený nástřik.

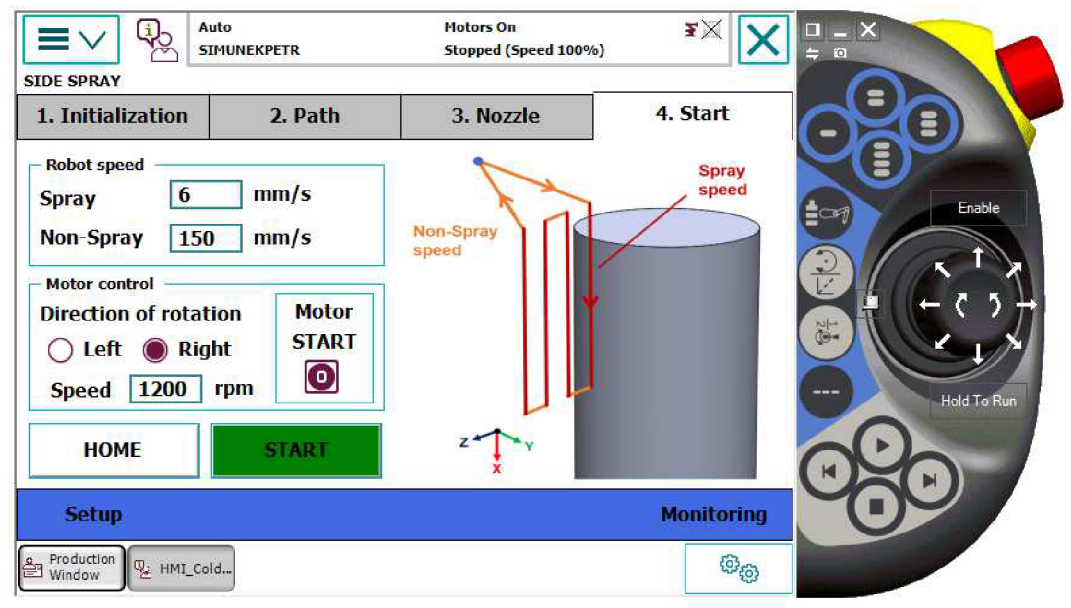

Obrázek 25: Obrazovka pro start nástřiku pláště

# **5.2.5 Průběh nástřiku**

Vývojový diagram na Obr. 26 zobrazuje třetí úroveň logiky programu, do které se program dostane stisknutím tlačítka START. Jedná se o sekvence pohybových instrukcí pro robot. Rozhodujícími parametry jsou zde zvolený mód nástřiku a také požadovaný počet vrstev. Pomocí CASE struktury dojde k rozvětvení programu podle zvoleného módu. V každé z těchto větví pak figuruje WHILE smyčka, která opakuje příslušné pohybové instrukce do té doby, než

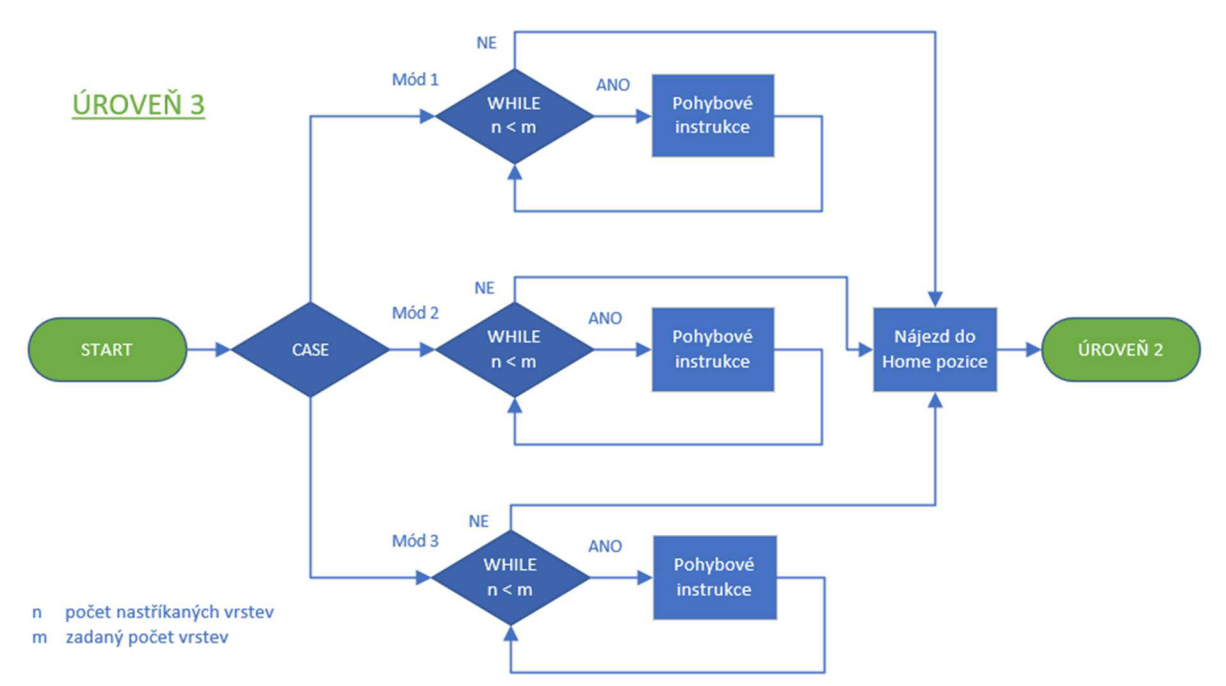

Obrázek 26: Vývojový diagram pro průběh nástřiku pláště (úroveň 3)

je dosažen požadovaný počet vrstev. Posledním společným příkazem je poté nájezd do Home pozice, po jehož dokončení dojde ke vrácení kurzoru programu zpět do nadřazené úrovně 2.

Stisknutím tlačítka START dojde také automaticky k aktivaci obrazovky pro monitorování nástřiku (Obr. 27). Zde jsou zobrazeny hodnoty vypovídající o průběhu nástřiku. Jedná se o počet nastříkaných vrstev ("Sprayed layers"), uplynulý čas nástřiku ("Elapsed time") a celkový průběh v procentech ("Progress"). Zároveň po stisknutí tlačítka START dojde k uzamčení oken pro zadávání parametrů, a to z toho důvodu, aby uživatel omylem nezměnil parametry již v průběhu vykonávání pohybových instrukcí. Okna se odemknou až po dokončení nebo přerušení nástřiku.

Důležitou součástí programu jsou i tlačítka pro přerušení nástřiku. První možnost představuje tlačítko BREAK. Po jeho stisknutí dojde k najetí trysky do Home pozice, ovšem až po dokončení právě probíhajícího cyklu. V tomto bodě je uživatel schopen pozměnit parametry a započnout nový nástřik.

Tlačítko PAUSE slouží k přerušení pohybové instrukce a okamžitému návratu do Home pozice bez ohledu na to, v jakém části cyklu se program nachází. Po najetí do této pozice se uživateli naskytnou 2 možnosti. První z nich je možnost vrácení se do pozice, kde došlo k přerušení a pokračování v původní pohybové instrukce (tlačítko CONTINUE). Druhou možností je zastavení programu a možnost přenastavení parametrů (tlačítko STOP).

Přerušení je realizováno pomocí TRAP rutiny, která je využita jak pro modul Nástřik pláště, tak i pro modul Nástřik podstavy. Funkce této rutiny bude blíže rozepsána v pozdější kapitole.

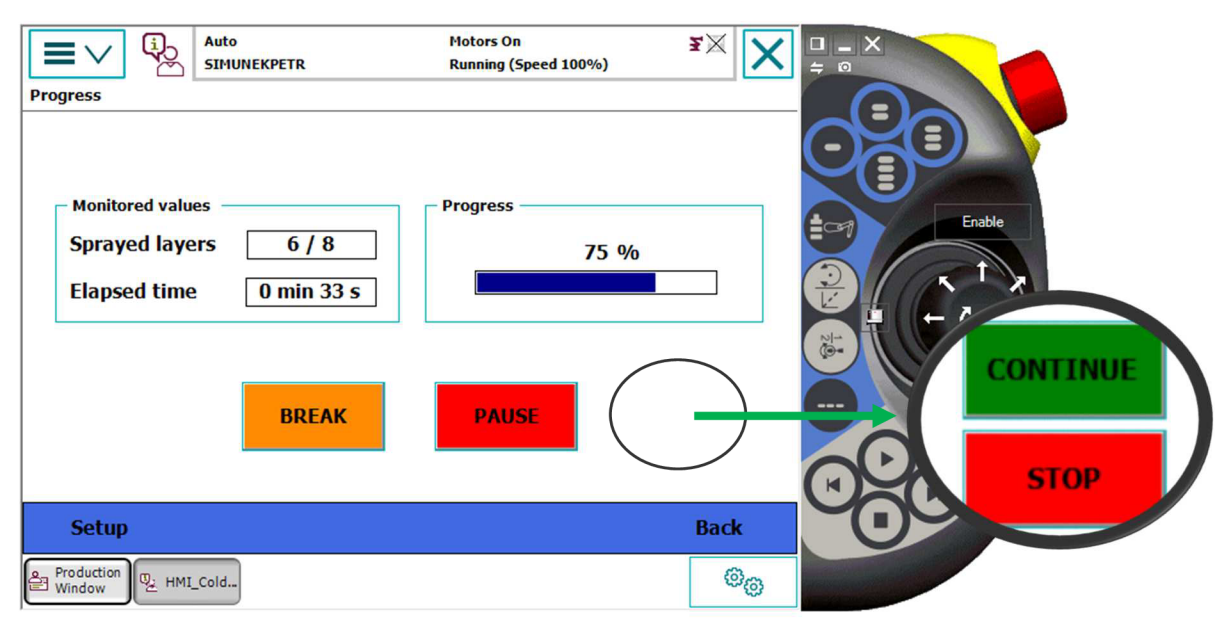

Obrázek 27: Obrazovka pro monitoring nástřiku pláště

# **5.3 Modul pro nástřik podstavy**

Nástřik podstavy je druhým ze třech modulů navržených pro pracoviště určené ke studenému nástřiku rotačních dílů. Na rozdíl od předchozího modulu, který umožňuje nástřik tělesa, jehož osa rotace je vertikální, v případě modulu pro nástřik podstavy je osa rotace v horizontální poloze. Jedná se tedy o nástřik rovinné rotující plochy, kdy trajektorií nástřiku je horizontální úsečka procházející středem plochy (znázorněna oranžovou barvou), viz. Obr. 28. Změna polohy tělesa je umožněna nastavitelným sklíčidlem, které lze polohovat o 90°.

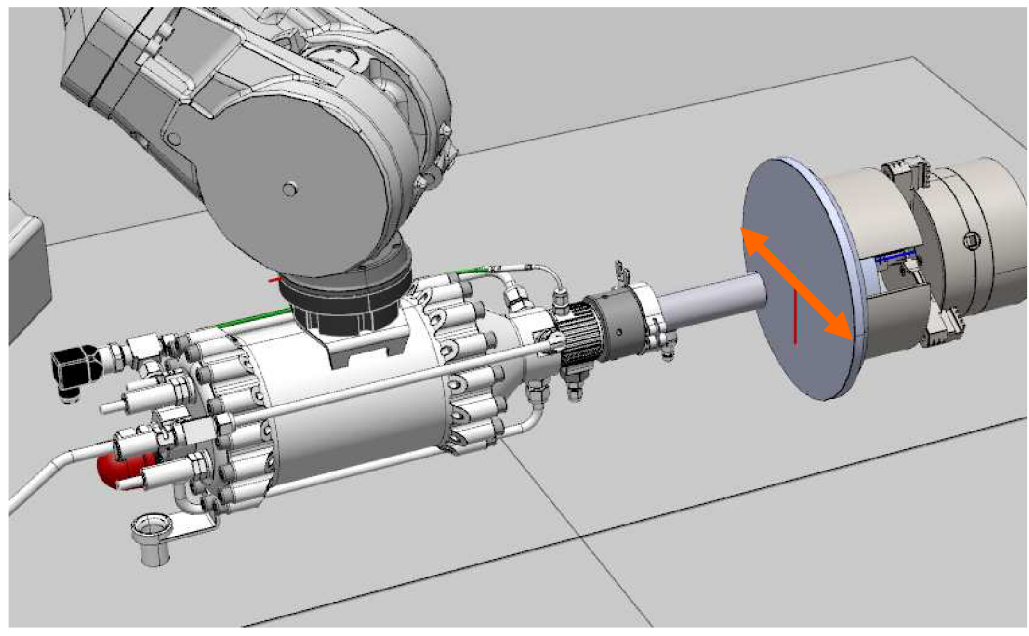

Obrázek 28: Konstelace trysky a stříkaného tělesa pro nástřik podstavy

Na Obr. 29 je zobrazen vývojový diagram druhé úrovně pro tento druh nástřiku. Principiálně je totožný s vývojovým diagramem pro nástřik pláště s pouhým rozdílem v čísle operace. Základem je tedy opět WHILE cyklus, v jehož průběhu si uživatel může volit parametry nástřiku, popř. sejmout výchozí bod, či najet do Home pozice. Pokud dojde k příkazu START, program se dostane do další smyčky realizující pohybové instrukce.

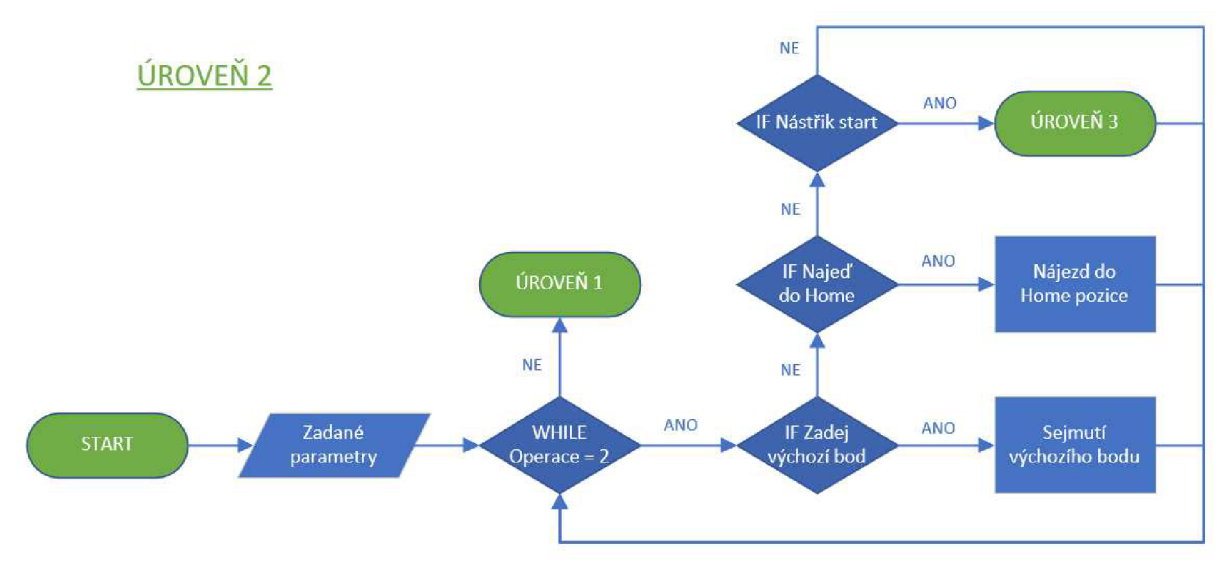

Obrázek 29: Vývojový diagram pro nástřik podstavy (úroveň 2)

Obdobně jako při nastavení parametrů nástřiku pláště, je nastavení parametrů nástřiku podstavy rozděleno do několika kroků, v průběhu kterých uživatel zadává požadované hodnoty. Každý krok je reprezentován příslušnou obrazovkou s okny a ilustracemi pro snazší pochopení konceptu.

### **5.3.1 Inicializace**

Účelem inicializace je sejmutí výchozí bodu, od kterého se budou odvíjet všechny další zadané parametry nástřiku (Obr. 30). Platí pro to stejný postup jako v minulém případě, a to tedy přepnutí robotu do manuálního režimu, najetí do požadované pozice a opětovné přepnutí do automatického režimu následované stisknutím tlačítka SET.

V případě nástřiku podstavy je výchozím bodem samotný střed podstavy. Snímání takového bod napřímo by bylo značně nepraktické a nepřesné, a proto je tato poloha snímána skrze dva body. Prvně uživatel sejme polohu středu sklíčidla ("Center of chuck"), ze které se zapíšou pouze souřadnice x a y. Jelikož je poloha sklíčidla pevná, nebude třeba tento bod snímat pokaždé při inicializaci nového nástřiku, souřadnice zůstanou v kontroléru uložené.

Druhá snímaná pozice udává vzdálenost stříkané plochy od středu Workobjectu, tudíž se z ní zapíše pouze z-ová souřadnice. Uživatel má tedy možnost sejmout kterýkoliv bod z plochy. Snímaní polohy stříkané plochy pomocí nástavce je nutností před započnutí nástřiku každého nového tělesa.

Pozici Home je opět možné určit pomocí odsazení ("Offset") v ose x a y. Tato pozice hraje stejnou roli jako v případě nástřiku pláště. Funguje jako výchozí bod pro každý program, ve kterém je možné vyčkat na rozběhnutí nástřiku a také kam se tryska vrátí v případě přerušení pohybových instrukcí.

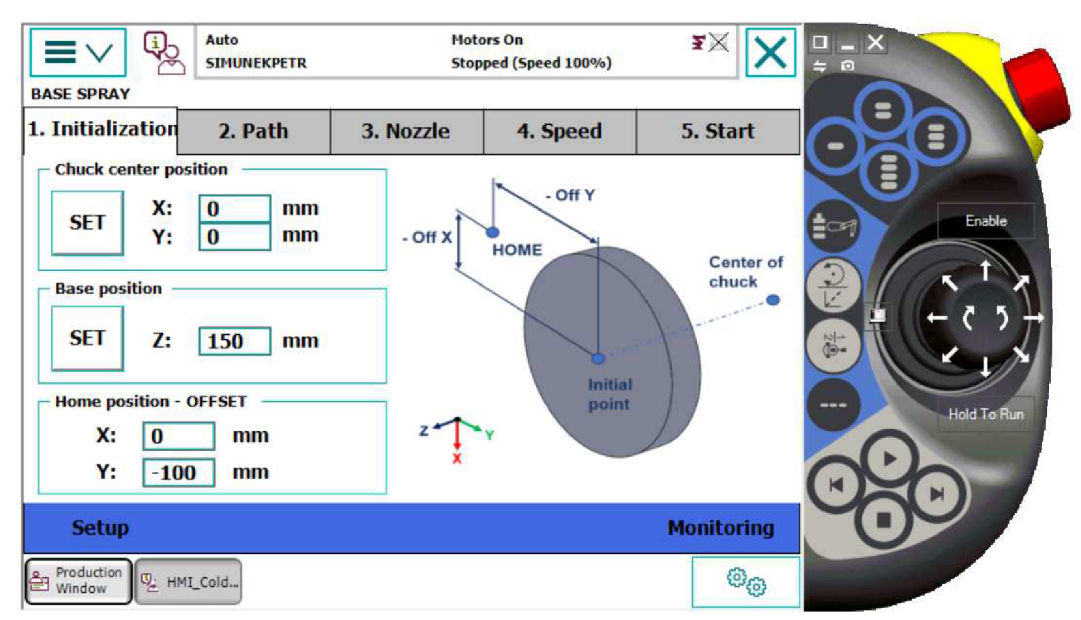

Obrázek 30: Obrazovka pro výběr výchozího bodu nástřiku podstavy

#### **5.3.2 Nastavení drah**

V prípade nástřiku podstavy má uživatel na výběr ze dvou módů nástřiku (Obr. 31). První mód s názvem "Circle" slouží k nástřiku celé plochy. Tryska přejede z Home pozice a postupně projede celý průměr tělesa ("Outer diameter") od kraje do kraje, přičemž na každé straně je možné zvolit vzdálenost přesahu ("Overlap"), kde proběhnou odskoky v ose z.

V módu "Ring" uživatel zadává kromě vnějšího průměru také vnitřní průměr. Použije pro to zadávací pole "Inner diameter", které se objeví po přepnutí módu. Tento mód slouží pouze pro nástřik mezikruží mezi zadaným vnějším průměrem a vnitřním průměrem. Pro zadání přejezdové vzdálenosti je zde opět parametr "Overlap". Jak je patrné z ilustrace, odskok na vnitřním průměru není možné provést mimo těleso, a proto je parametr "Overlap" použit pouze pro odskok na vnějším průměru.

Parametr "Number of layers" určuje počet nastříkaných vrstev, přičemž "Line spacing" definuje odskok každé vrstvy. Je nutné podoktnout, že zelený trojúhelník opět udává počet vrstev nastříkaných na jeden cyklus. V případě prvního módu dojde v průběhu jednoho cyklu k nastříkání 4 vrstev (jeden cyklus představuje vždy přejetí průměru tam a zpět). Zadaný počet vrstev musí tedy být dělitelný 4. Obdobná situace platí pro druhý mód, kde ovšem na jedno projetí cyklu vzniknou pouze 2 vrstvy, a tudíž zadaný počet vrstev musí být dělitelný 2.

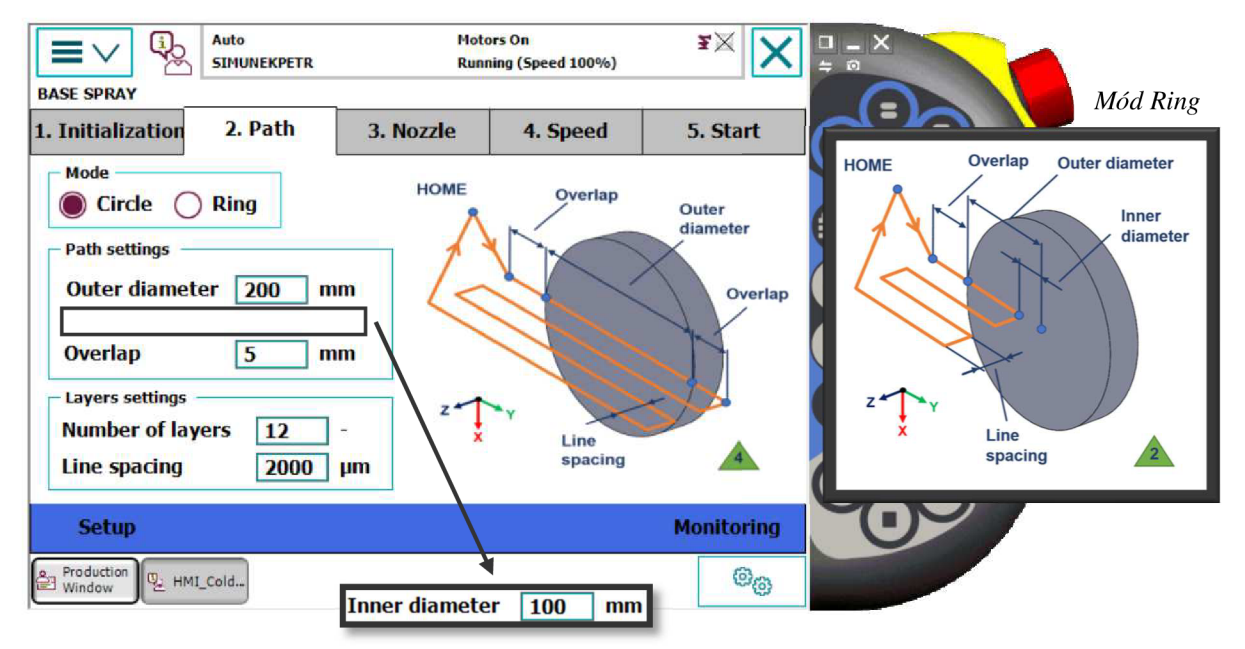

Obrázek 31: Obrazovka pro nastavení drah nástřiku podstavy

#### **5.3.3 Nastavení trysky**

Princip nastavení trysky pro nástřik podstavy (Obr. 32) víceméně odpovídá principu pro nástřik pláště. Výchozí vzdálenost trysky je přednastavena pomocí nástavce na 30 mm. Pokud má uživatel zájem tuto vzdálenost měnit, lze použít parametr "Distance adjustment". Kladné hodnoty zvyšují vzdálenost trysky od tělesa, záporné hodnoty vzdálenost snižují.

Uživatel má opět možnost zvolit jeden nebo dva přídavné módy, a to nástřik pod úhlem ("Angular spray") a gradientní nástřik ("Gradient spray"). Oba fungují na stejném principu jako v případě nástřiku pláště. Je opět nutné dbát na zadání správného počtu vrstev pro každý z obou módů. Číslo musí dělitelné počtem vrstev najeden cyklus. V případě nástřiku kruhu to jsou 4, pro nástřik mezikruží 2.

Pokud si uživatel zvolí nástřik kruhu a zároveň v tomto kroku zvolí angulární nástřik, nastane zajímavý fenomén. Pro nástřiku kruhu se tryska pohybuje od hrany tělesa, přejede střed rotace, až dojede opět na hranu na druhé straně. Pokud je ovšem zvolený nástřik pod určitým úhlem, tak za účelem zachování úhlu nástřiku se musí ve středu tryska převrátit.

Z tohoto důvodu má uživatel možnost volby převrácení trysky pomocí žlutého tlačítka N, resp. F. Mód N reprezentuje možnost "non-flip", tedy k překlopení trysky ve středu tělesa nedojde. Naopak mód F ("flip") zajistí, že při průjezdu přes osu rotace dojde k překlopení trysky a zachování zvoleného úhlu nástřiku.

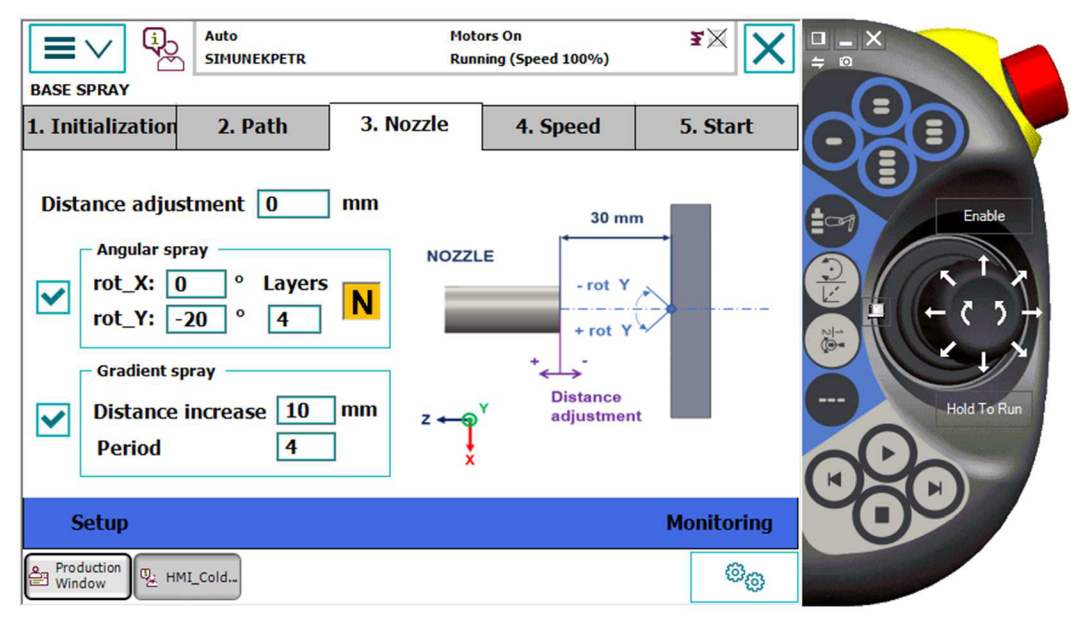

Obrázek 32: Obrazovka pro nastavení trysky nástřiku podstavy

### **5.3.4 Nastavení rychlosti nástřiku**

Jelikož se při nástřiku podstavy mění poloha trysky v radiálním směru, je zjevné, že pro zachování konstantní tloušťky stříkané vrstvy musí být rychlost pohybu trysky průběžně přizpůsobována. Obecně platí, že čím blíže středu rotace se tryska nachází, tím vyšší musí být rychlost nástřiku.

Pro řešení tohoto problému byl zvolen následující přístup. Celková dráha přejezdu je rozdělena do několika dílčích úseků (inkrementů), viz. Obr. 33. Pomocí parametru "Number of increments" je uživatel schopen si určit počet těchto inkrementů. Čím více inkrementů, tím hladší bude průjezd trysky, ovšem větší počet znamená také vyšší náročnost pro výpočetní výkon.

Při průjezdu zvolené trajektorie totiž dochází v každém z dílčích úseků k přepočtu rychlosti nástřiku. Pro výpočet rychlosti slouží rovnice uvedená v okně "Spray speed equation". Jedná se o exponenciální rovnici, která určuje rychlost na základě aktuální vzdálenosti od středu a dvou volitelných koeficientů *a* a *b.* Tyto koeficienty volí uživatel dle hodnot zjištěných empiricky, které se odvíjejí od typu prášku použitého pro nástřik.

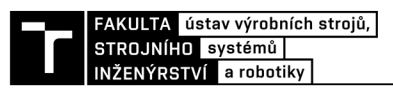

Po bližším prozkoumání zmíněné rovnice lze namítat, že rychlost nástřiku ve středu rotace by teoreticky mohla růst až do nekonečna. Ovšem vše záleží na počtu dílčích úseků. K přepočtu rychlosti dochází pouze v souřadnicích  $|r_c| > 0$  a středová poloha je tedy vždy překonána s poslední vypočtenou rychlostí.

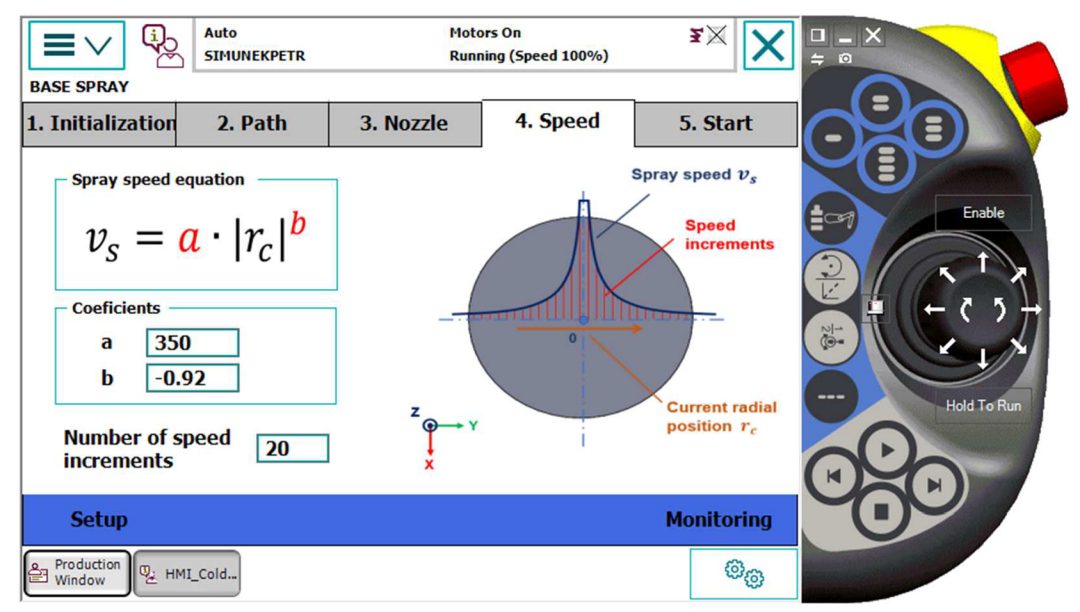

Obrázek 33: Obrazovka pro nastavení rychlosti nástřiku podstavy

# **5.3.5 Dodatečná nastavení a start nástřiku**

Mezi poslední parametry, které zbývají k úplnému nastavení nástřiku podstavy, se řadí opět nastavení rychlosti pohybů robota mimo nástřik ("Non-Spray speed"), viz. Obr. 34. Jedná se především o pohyby z a do Home pozice, popř. odskoky mezi vrstvami. V obrázku jsou tyto trajektorie zaznamenány oranžově. Programově je tato rychlost kvůli dynamickým účinkům omezena na 500 mm/s. Červená barva reprezentuje dráhy, u kterých je rychlost vypočítána podle algoritmu z předchozí kapitoly.

Sekce Motor control analogicky slouží k ovládání připojeného externího motoru, a to za použití parametrů "Speed" a "Direction of rotation", které slouží k nastavení rychlosti otáčení a jeho směru. Přepínací tlačítko Motor START slouží jak k roztočení, tak i k zastavení motoru.

Kromě nastavení rychlostí robota a motoru se na této obrazovce nacházejí i tlačítka pro ovládání. Tlačítko HOME zapříčiní přejezd do Home pozice, která slouží jako výchozí bod pro pohybové instrukce. Zde je možné vyčkat na předehřátí trysky a naběhnutí nástřiku. Pokud vše běží tak, jak má, a všechny parametry nástřiku jsou správně zadány, je možné pomocí tlačítka START spustit pohybové instrukce.

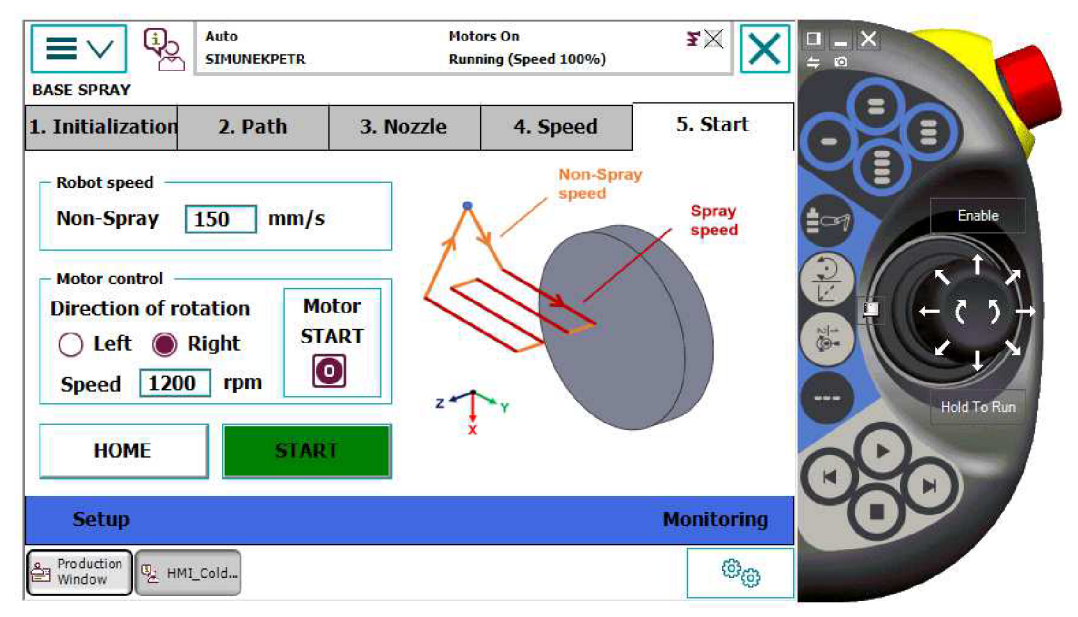

Obrázek 34: Obrazovka pro start nástřiku podstavy

# **5.3.6 Průběh nástřiku**

Stisknutím tlačítka START přejde program do úrovně 3 a dojde ke spuštění sekvence zobrazené na následujícím vývojovém diagramu (Obr. 35). Na základě zadaných parametrů z předchozích kroků program provede příslušné pohybové instrukce. Ty se liší podle zvoleného módu, což je v diagramu reprezentováno CASE strukturou. V každé z obou větví programu lze nalézt WHILE cyklus, který opakuje pohybové instrukce do té doby, než je nastříkán požadovaný počet vrstev. Po vykonání všech příslušných instrukcí nástřiku následuje poslední příkaz na přesun do Home pozice. Po jeho dokončení se kurzor programu vrátí do předchozí WHILE smyčky úrovně 2.

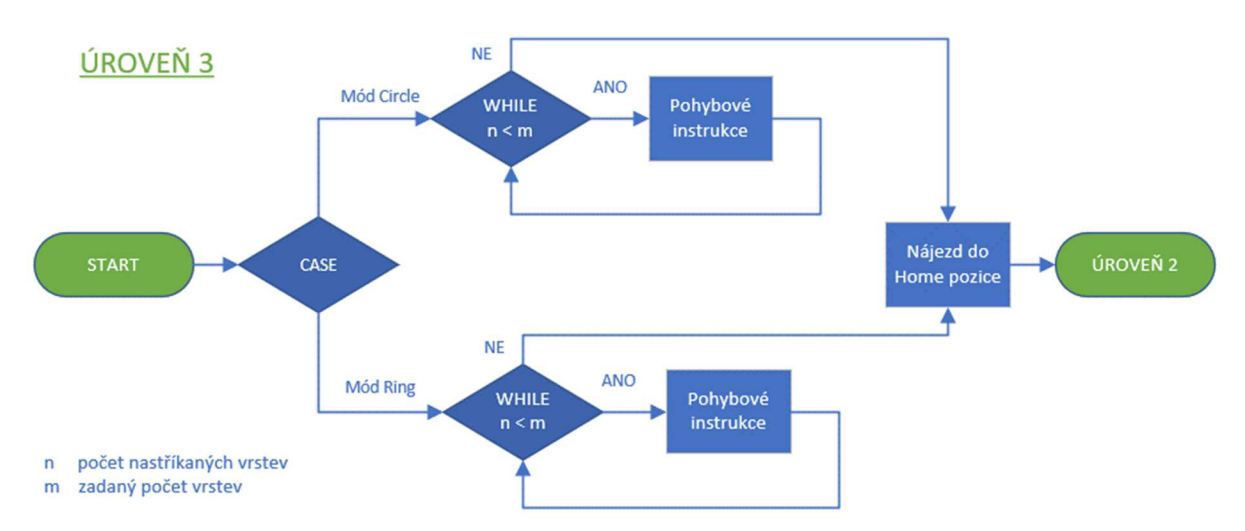

Obrázek 35: Vývojový diagram pro průběh nástřik podstavy (úroveň 3)

Stejně jako v modulu pro nástřik pláště, tak i pro tento modul platí, že po stisknutí tlačítka START dojde k aktivaci obrazovky pro monitorování nástřiku (Obr. 36) a zároveň k uzamčení oken pro zadávání parametrů. Obrazovka Monitoring slouží především ke sledování průběhu nástřiku, kde má uživatel jasný přehled o základních parametrech, kterými jsou např. počet nastříkaných vrstev ("Sprayed layers"), uplynulý čas ("Elapsed time") nebo celkový průběh v procentech ("Progress").

Kromě těchto ukazatelů má uživatel možnost sledovat i průběh rychlosti nástřiku ("Current speed"). Samostatně jsou zobrazeny hodnoty minimální a maximální dosažené rychlosti ("Minimal speed  $\&$  Maximal speed"). Je nutno podotknout, že tyto hodnoty nereflektují přímo aktuální rychlost trysky, ovšem rychlost spočítanou programem a zapsanou do pohybových instrukcí.

Pro přerušení nástřiku zde figurují opět 2 tlačítka. Prvním z nich je tlačítko BREAK, které po stisknutí vystaví příkaz k vrácení trysky do pozice Home. K nájezdu do této pozice ovšem dojde až po dokončení právě probíhajícího cyklu nástřiku. V pozici Home je možné přenastavit požadované parametry a nástřik spustit znovu od začátku.

Pokud má uživatel zájem přerušit cyklus okamžitě, použije pro to tlačítko PAUSE. Stisknutí tohoto tlačítka dojde k uložení aktuální pozice a k neprodlenému návratu do Home pozice. Tlačítko PAUSE lze použít kdykoliv v průběhu nástřiku. Po nájezdu do pozice Home dostává uživatel na výběr mezi zastavením cyklu (tlačítko STOP) nebo vrácením do místa přerušení a pokračování v nástřiku (tlačítko CONTINUE). Pro realizaci přerušení pomocí tlačítka PAUSE je využita TRAP rutina, která je společná pro nástřik pláště i nástřik podstavy.

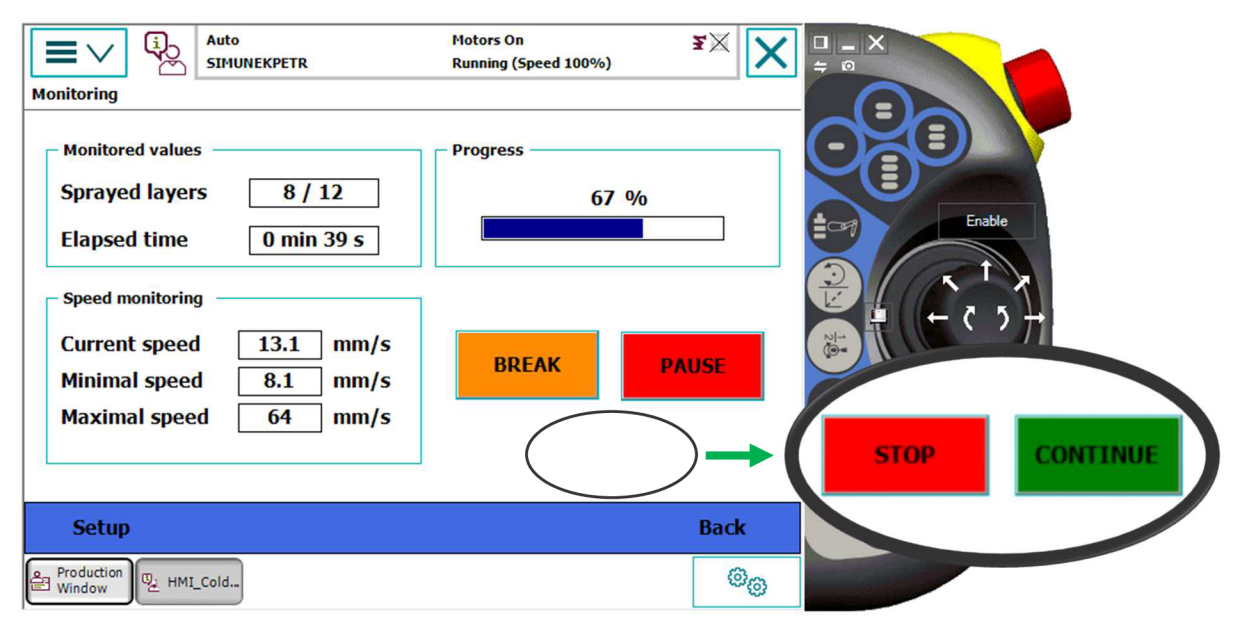

Obrázek 36: Obrazovka pro monitoring nástřik podstavy

#### 5**.4 TRAP rutina**

Tzv. TRAP rutiny fungují v rámci editoru RAPID jako prostředky k reakci na přerušení programu (Interrupt). K přerušení programu může dojít při splnění předem stanovených podmínek. Může jít např. o specifický signál, který pokud nabude hodnoty 1, dojde k vystavení přerušení. Tato událost poté vede k zastavení průběhu programu a přesunu do TRAP rutiny, která je propojena s příslušným signálem pro přerušení. Do TRAP rutiny lze zadat klasické příkazy i pohybové instrukce. Po exekuci příslušných příkazů je možné vrátit kurzor programu zpět do původního modulu a pokračovat v programu tam, kde došlo k přerušení. TRAP rutiny a s nimi spojené instrukce k přerušení bývají hojně využívány v robotických aplikacích. Příkladem může nutnost vyčištění svařovací hlavy v průběhu operace svařování. Robot je v tomto případě schopen přerušit operaci, dojet k čistící stanici a po vyčištění se opět vrátit a pokračovat v procesu svařování. [31]

Pro účely pracoviště pro studený nástřik rotačních dílů byla navržena TRAP rutina podle následujícího vývojového diagramu (Obr. 37). Jak již bylo řečeno, tato rutina může být spuštěna z obou modulů nástřik, a to během kterékoliv pohybové instrukce.

Prvním příkazem v TRAP rutině je načtení aktuální polohy trysky. Následuje CASE struktura se dvěma větvemi. Podle zvolené operace (1 nebo 2) dojde k najetí do příslušné Home pozice, která byla zvolena uživatelem v prvním kroku při zadávání parametrů. Následuje příkaz WAIT, kde se kurzor zastaví do té doby, než uživatel stiskne jedno z tlačítek na obrazovce. Pokud si zvolí pokračování (CONTINUE), robot se vrátí do pozice, kde došlo k přerušení a bude pokračovat v původní pohybové instrukci. Pokud uživatel stiskne tlačítko STOP, dojde k zastavení programu.

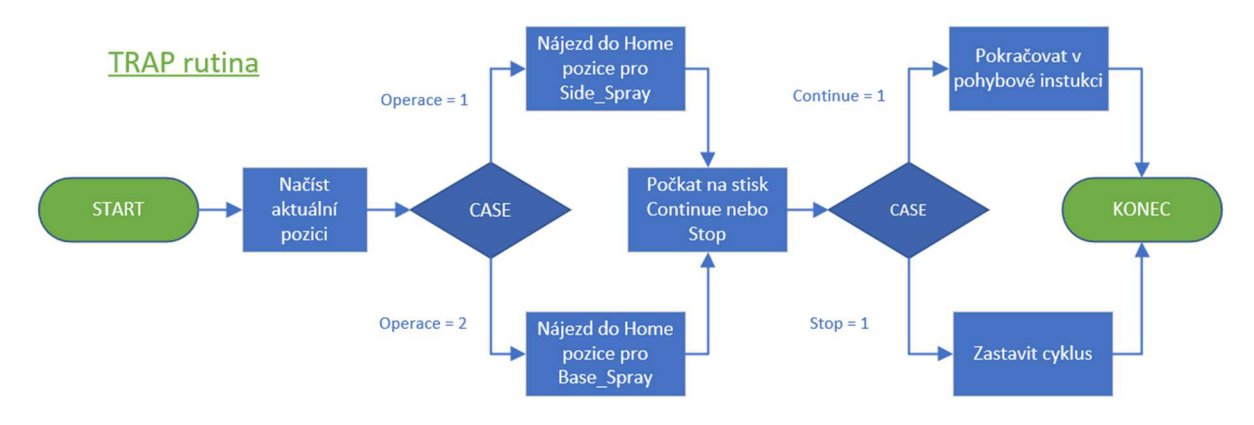

Obrázek 37: Vývojový diagram TRAP rutiny

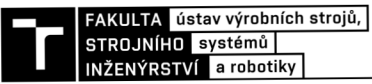

Pro úplný přehled je na Obr. 38 zobrazen samotný kód v editoru RAPID, který představuje příslušnou TRAP rutinu.

```
TRAP SprayTrap 
    StopMove\Quick; 
    StorePath; 
    ActPos:=CRobT(); 
    IF Operation=1 THEN
        MoveL Target_Side_HomeJ MoveSpeedJ zSjtoolImpactGunXWObj:=Workobject_2; 
    ELSEIF Operation=2 THEN 
        MoveL Tar-get_Base_HomeJMoveSpeedJ z5jtoolImpactGun\W0bj:=Workobject_2; 
    ENDIF 
    WaitUnti l Continue OR Halt ; 
    IF Halt THEN 
        Halt:=FALSE; 
        Side_StartSpray:=FALSE; 
        Base_StartSpray:=FALSE; 
        EnableInput:=TRUE; 
        StopMoveReset; 
        ExitCycle ; 
        RETURN ; 
    ENDIF 
    MoveL ActPos, MoveSpeed, z1, toolImpactGun\WObj:=Workobject_2;
    Continue:=FALSE; 
    RestoPath; 
    StartMove; 
ENDTRAP
```
#### Obrázek 38: Ukázka kódu pro TRAP rutinu v editoru RAPID

### 5.5 **Modul pro obecný nástřik**

Vedle modulu pro nástřik pláště a modulu pro nástřik podstavy má uživatel možnost výběru i třetího modulu, tzv. obecný nástřik. Na rozdíl od předchozích dvou příkladů, tento modul není parametrizován. Uživatel si zde nevolí nastavení nástřiku ani nějak nemůže ovlivňovat, či monitorovat jeho průběh. Obr. 39. zobrazuje vývojový diagram programu pro obecný nástřik.

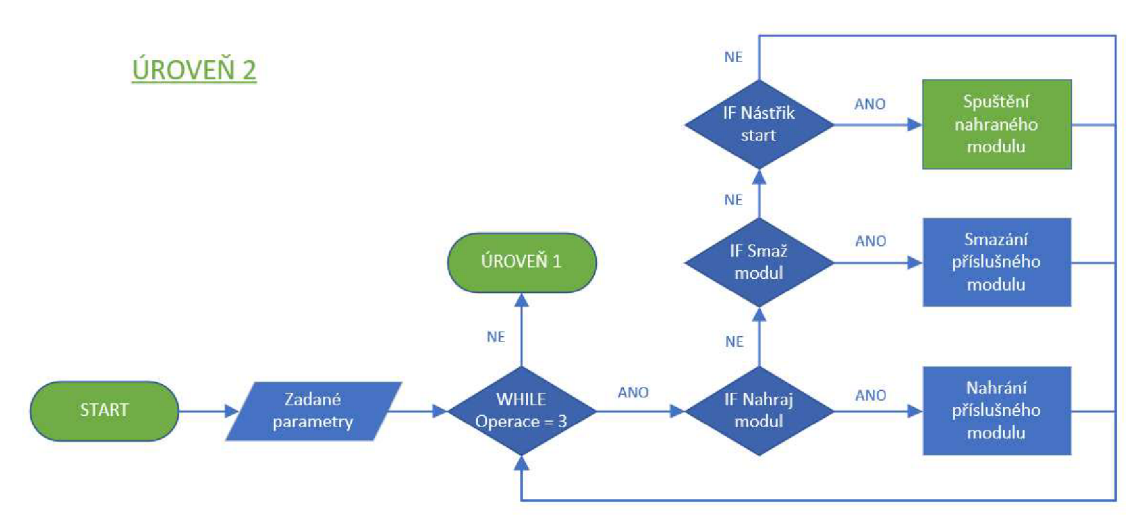

Obrázek 39: Vývojový diagram pro obecný nástřik (úroveň 2)

Modul obecný nástřik slouží pro účely nástřiku rotačních dílů, které nemohou být jednoduše parametricky popsány. Typickým příkladem může být nástřik pláště po určité křivce, nikoliv po přímce.

Pro realizaci takovéhoto nástřiku vytvoří uživatel dle manuálu svůj vlastní modul s pohybovými instrukcemi pro trysku. Tento modul musí být nahrán do předem stanoveného adresáře. V uživatelském rozhraní, zobrazeném na Obr. 40, je pak možné do textového pole zadat název zmíněného modul a pomocí tlačítka LOAD modul nahrát do paměti kontroléru. Pokud je nahrání modulu úspěšné, na obrazovce se zobrazí potvrzovací hláška "Module was

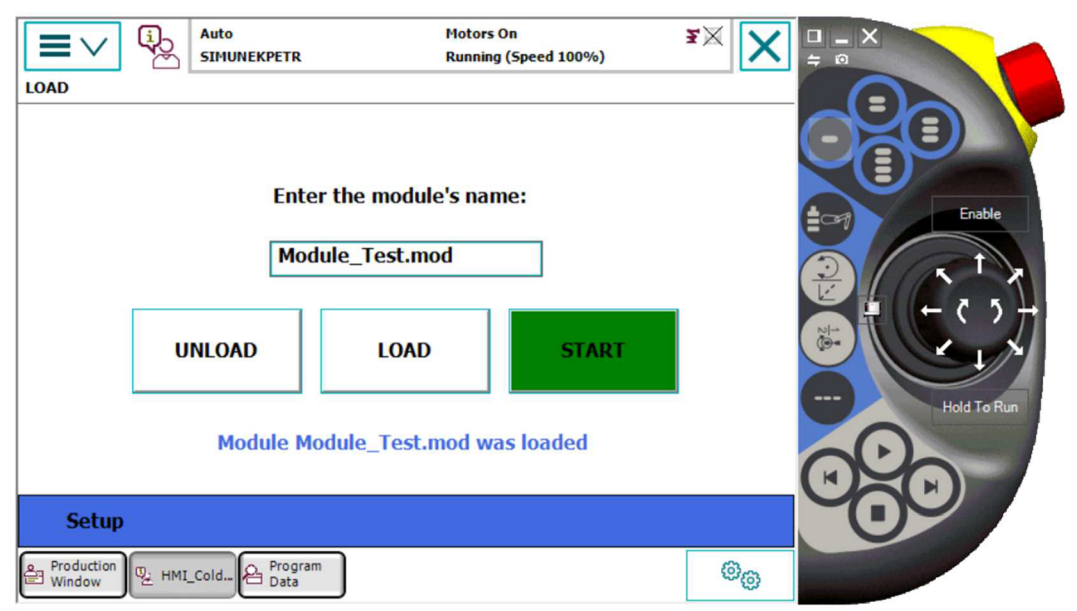

Obrázek 40: Obrazovka obecného nástřiku

loaded". V opačném případě systém upozorní na neexistující modul. Stisknutím tlačítka START dojde k přesunu kurzoru programu do nahraného modulu, čímž započne jeho exekuce. Po proběhnutí všech instrukcí se kurzor vrátí zpět. Tlačítko UNLOAD poté slouží pro smazání příslušného modulu z paměti.

# **5.6 Robustnost**

Při návrhu algoritmů i uživatelského rozhraní byl kladen zvýšený důraz na maximální robustnost systému. Záměrem bylo, aby chování robota bylo vždy předpověditelné a nedocházelo k neočekávaným pohybům. K zajištění robustnosti slouží především omezení a kontrola vstupních parametrů.

U všech zadávaných hodnot je nastaven příslušný rozsah, ve kterém se musí hodnota parametru pohybovat. Vždy se jedná o celá čísla. Pokud uživatel zadá špatnou hodnotu nebo se přepíše, systém zobrazí chybu vstupního parametru a uživatel je nucen parametr změnit tak, aby bylo zadání správné. Tímto způsobem je ošetřeno přímé omezení zadávaných parametrů.

Další opatření představuje kontrola parametrů před samotným startem nástřiku. Pokud uživatel zadá parametry v povolených rozsazích, ovšem tak, že nedávají smysl a pokusí se nástřik spustit, dojde k vyskočení chybových hlášek (errorů). V takovémto případě samozřejmě systém nástřik nespustí do té doby, než jsou parametry upraveny. Jedná se např. o situace, kdy je zvolen nástřik mezikruží a hodnota vnitřního průměru převyšuje hodnotu vnějšího průměru. Obě hodnoty jsou sice v povoleném rozsahu, ovšem logicky nedávají smysl. Na Obr. 41 je zobrazena chybová hlášku pro tuto situaci. Další příkladem může být zadání nesmyslného počtu vrstev pro daný mód. Jak již bylo několikrát zmíněno, požadovaný počet vrstev musí totiž být vždy dělitelný počtem vrstev najeden cyklus.

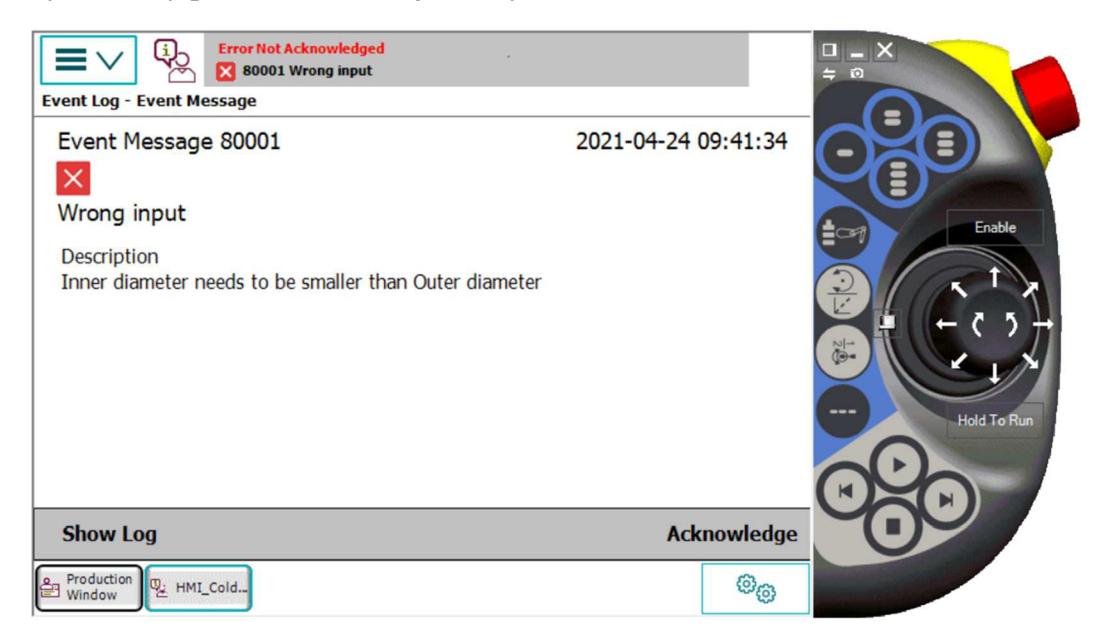

Obrázek 41: Příklad erroru pro špatné zadání

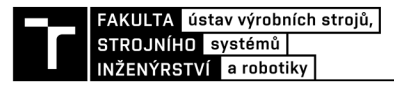

# **6 REÁLNÉ ZPROVOZNĚNÍ**

Virtuální podoba pracoviště byla v průběhu její tvorby odlaďována a průběžně konzultována se zadavatelem. Po několika iteracích bylo dosaženo finální podoby, a tudíž bylo možné převést pracoviště do reálné podoby. Reálné zprovoznění robotického pracoviště pro studený nástřik rotačních dílů v laboratoři ÚMVI probíhalo v následujících etapách.

#### **Nahrání programů a obrazovek**

První fází bylo nahrání vytvořených robotických programů a HMI obrazovek do kontroléru robotu. V tomto bodě bylo nutné vyřešit nenadále chyby, které se ve virtuální podobě neprojevovaly. Jednalo se především o správné nastavení tzv. "tooldat", čili dat, které charakterizují nástroj robotu, kterým je v tomto případě tryska. Důležité bylo jejich sjednocení tak, aby virtuál plně odpovídal reálu. Došlo také na úpravu signálů použitých pro komunikaci, příkladem může být signál pro přerušení pohybu robota.

#### **Testování pohybů robotu**

Po vyřešení všech drobných nedostatků se přešlo k samotnému testování pohybů robota, nejprve však pouze ve volném prostoru a bez spuštěného nástřiku. Do Flexpendantu byly průběžně zadávány parametry a robot projížděl požadované dráhy. Z důvodu bezpečnosti testování probíhalo za snížených rychlostí, aby v případě nepředpokládaných pohybů robotu mohlo dojít k včasnému zastavení.

Po ověření správnosti všech módů se přešlo k průjezdu drah v blízkosti stříkaného tělesa. Jelikož v době testování stále nebyl k dispozici speciální stojan, bylo pro upnutí provizorně využito polohovadlo. Test tedy probíhal s tělesem ve statické poloze. Tímto došlo k ověření možnosti výběru libovolného výchozího bodu. V průběhů těchto testů vyšly na povrch i drobné grafické nedostatky uživatelského rozhraní, které byly dodatečně upraveny.

#### **Měření časů**

Další fázi reálného zprovoznění představovala zkouška průjezdu drah v již plné rychlosti. Při této příležitosti proběhlo také měření času pohybů a jejich porovnání s časem na obrazovce pro monitoring. Ve virtuální podobě byl totiž čas nástřiku dosti zkreslený, ovšem při reálném testování měření času odpovídalo. Důvodem byla skutečnost, že simulace kvůli náročnosti na výpočetní výkon nemusí vždy probíhat tak, aby její čas dokonale odpovídal reálnému času.

Díky zkoušce v plné rychlosti byl objeven nedostatek v podobě konstantní úhlové rychlosti robotu při reorientaci. Jednalo se především o situace, kde je zvolen nástřik pod úhlem a v určitých okamžicích dochází k reorientaci trysky. V důsledku toho byla úhlová rychlost reorientace nástroje snížena a přizpůsobena ostatním rychlostem.

#### **Testování ovládání motoru**

Časově velmi náročnou částí bylo rozchození komunikace mezi kontrolérem robotu a měničem externího motoru za využití komunikační sběrnice PROFINET. I když kroky popsané v kapitole 4 mohou znít velmi jednoznačně a intuitivně, ve skutečnosti bylo nastavování komunikace dosti pracné. Důvodem byla vysoká komplexita možností při nastavování, která nebyla dostatečně popsána v používaném manuálu a také absence zkušeností s činnostmi tohoto druhu. Častokrát tak na řadu musela přijít metoda pokus - omyl. Ve výsledku se však spojení podařilo zrealizovat mohlo se tak otestovat ovládání motoru přímo z FlexPendantu.

#### **Test nástřiku**

Finálním krokem by logicky měl být kompletní studený nástřik upnutého rotujícího dílu. Bohužel ani v době těsně před odevzdáním této práce nebyl k dispozici stojan s polohovatelným sklíčidlem, a tak musel být tento poslední krok vynechán.

Na Obr. 42. je zobrazeno testování průjezdů drah bez nástřiku. V tomto případě se jednalo o nástřik pláště pod úhlem 20°. Pro ověření správnosti orientace trysky bylo využito připevněné laserové ukazovátko.

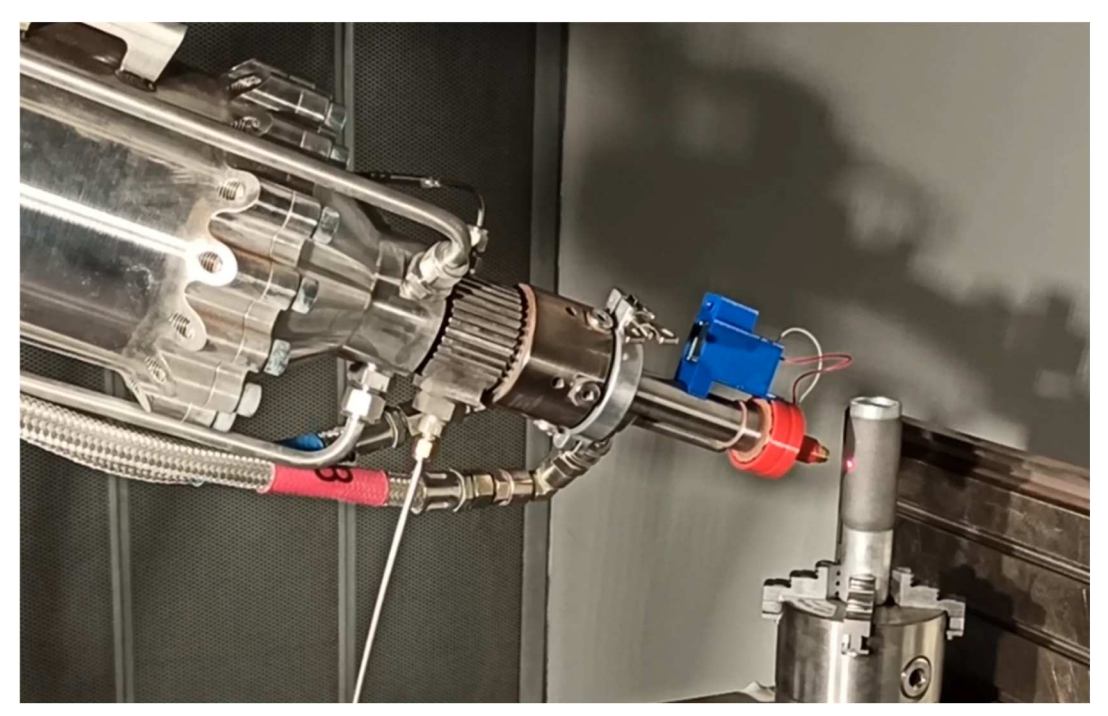

Obrázek 42: Testování průjezdů drah bez nástřiku

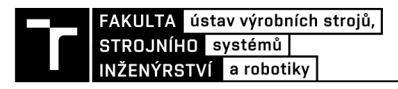

# **7 ZHODNOCENI RESENIA DISKUZE**

Lze konstatovat, že vytvořené řešení pro programovací část splňuje všechny požadavky zadavatele, a tudíž je dostačující pro účely studeného nástřiku rotačních dílů. Program robotu společně obrazovkami HMI umožňují obsluze přehledné ovládání pracoviště, které je plně parametrizované, včetně možnosti výběru výchozí pozice. K dispozici jsou všechny 3 potřebné operace - nástřik pláště, podstavy a obecný nástřik. Nechybí ani požadované módy průjezdů drah a nastavení poloh trysky, které budou pracovníkům ÚMVI sloužit ke zkoumání podmínek studeného nástřiku.

Při tvorbě řešení byla vyvíjena snaha o maximální robustnost pracoviště se záměrem zvýšení bezpečnosti. Nutno dodat, že v této oblasti rozhodně ještě existuje prostor pro vylepšení. Příkladem by mohlo být využití funkce pro vytvoření tzv. World zones robotu. V podstatě by se jednalo o vymezení souřadnicového prostoru, kde je robot schopen operovat. Pokud by mělo dojít k pohybu mimo vymezenou zónu nebo ke střetu s překážkou, robot by byl automaticky zastaven. Výsledkem by bylo snížení rizika kolize v případě, že uživatel zadá takové parametry drah, které by vedle ke střetu trysky s jiným objektem (např. polohovadlem).

Kromě programů robotu a uživatelského rozhraní bylo řešeno i připojení měniče externího motoru. Zde byla vytvořena a nakonfigurována komunikace po sběrnici PROFINET, která umožňuje připojený měnič ovládat přímo z FlexPendantu. Opět lze říci, že toto řešení je dostatečující a funkční, ovšem obsahuje i prostor pro úpravy a zlepšení. Jedná se především o provizorní připojení signálu na vstupu "Output stage enabled". Tento vstup je v případě řešeného pracoviště zapojen natvrdo bez využití spínacího relé. Ideálním řešením by tedy bylo využití rozvaděče, ve kterém by se nacházelo příslušné relé sloužící ke spínání vstupu "Output stage enabled". Toto relé by mohlo být ovládáno signálem z kontroléru, který by značil, že pracoviště je připraveno k provozu (např. až když se v prostoru buňky nikdo nenachází). Výsledkem by tedy byla taková funkce pracoviště, která by neumožňovala roztočení motoru do té doby, než by došlo ke splnění bezpečnostních podmínek.

# **8 ZÁVĚR**

Cílem této diplomové práce bylo jak virtuální, tak i reálné zprovoznění pracoviště pro studený nástřik rotačních dílů, které se nachází v laboratořích Ústavu materiálových věd a inženýrství FSI VUT v Brně. Takto zprovozněné pracoviště slouží pracovníkům ústavu k výzkumu a testování technologie studeného nástřiku.

Náplní práce byla především tvorba programů pro robot a návrh uživatelského rozhraní tak, aby obsluha mohla toto pracoviště pohodlně ovládat. Klíčovým pojmem byla v tomto případě kompletní parametrizace, tj. ovládání robotu musí probíhat čistě skrze dotykový panel (FlexPendant) bez nutnosti psaní jakéhokoliv programu.

V první části byla provedena rešerše, která slouží pro pochopení všech souvislostí spojených s touto prací. Jedná se především o popis trendů v současné průmyslové robotizaci, vysvětlení pojmu virtuální zprovoznění, včetně využívaných nástrojů, a také objasnění samotné technologie studeného nástřiku. Dále je zde pojednáno o Bow-shock efektu a nechybí ani popis komunikačního sběrnice PROFINET.

Následuje systémový rozbor, který je zaměřen přímo na fyzické pracoviště. Zde byly popsány všechny zařízení na pracovišti a také omezení, které bylo nutno brát v potaz. Kromě těchto omezení byly zadavatelem uvedeny také požadavky na ovládání pracoviště, ze kterých se poté vycházelo při tvorbě řešení.

V praktické části pak bylo řešeno připojení měniče externího motoru, který slouží k pohonu sklíčidla pro upínání stříkaného dílu. Komunikace mezi kontrolérem robotu a měničem byla zrealizována skrze komunikační sběrnici PROFINET, což uživateli umožňuje ovládat motor přímo z uživatelského rozhraní.

Hlavní částí poté bylo navržení algoritmů pro robot tak, aby vytvořený program společně s uživatelským rozhraním splňovali všechny zadané požadavky na pracoviště. K tomu bylo využito prostředí RobotStudio, ve kterém bylo pracoviště virtuálně zprovozněno. Díky virtuální podobě pracoviště mohla být snadno testována správnost vytvořených algoritmů i ovládání z uživatelské obrazovky. Po odzkoušení a doladění všech programů došlo k jejich nahrání do kontroléru reálného pracoviště, a tím k i reálnému zprovoznění.

Na reálně zprovozněném pracovišti byla testována jak správnost pohybů robotu, tak i komunikace s měničem externího motoru. Ovládání bylo představeno personálu laboratoře a pro úplnost byl vytvořen i manuál k obsluze pracoviště.

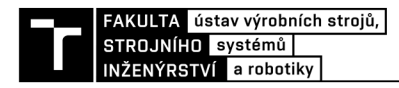

# **9 SEZNAM POUŽITÝCH ZDROJŮ**

- [I] World Robotic Report 2020. *IFR Internation Federation of Robotics* [online], [cit. 2020-11-22]. Dostupné z: [https://ifr.org/ifr-press-releases/news/record-2.7-million](https://ifr.org/ifr-press-releases/news/record-2.7-million-)robots-work-in-factories-around-the-globe
- [2] SAURABH, Vaidya, Ambad PRASHANT a Bhosle SANTOSH. *Industry 4.0-A Glimpse* [online], [cit. 2020-11-22]. Dostupné z: <https://www.sciencedirect.com/science/article/pii/S2351978918300672>
- [3] Iniciativa Průmysl 4.0. *Ministerstvo Průmyslu a Obchodu ČR* [online], [cit. 2020-11- 22]. Dostupné z: <https://www.mpo.cz/assets/dokumenty/53723/64358/658713/priloha001.pdf>
- [4] LIU, Zheng, Nico SUCHOLD a Christian DIEDRICH. *Virtual Commissioning of Automated Systems* [online], [cit. 2020-11-22]. Dostupné z: <https://cdn.intechopen.com/pdfs/37992/InTech->Virtual\_commissioning\_of\_automated\_systems.pdf
- [5] LEE, Chi G. a Sang C. PARK. *Survey on the virtual commissioning of manufacturing systems* [online], [cit. 2020-11-22]. Dostupné z: doi: 10.7315/JCDE.2014.021
- [6] BRAŽINA, Jakub. *Virtuální zprovoznění výrobního systému.* Brno, 2019. Diplomová práce. Vysoké učení technické v Brně. Vedoucí práce Ing. Jan Vetiška PhD.
- [7] What Are the Different Programming Methods for Robots?. *Robotiq* [online], [cit. 2020-11-25]. Dostupné z: [https://blog.robotiq.com/what-are-the-different-programming](https://blog.robotiq.com/what-are-the-different-programming-)methods-for-robots
- [8] Produktový list Robotstudio 2019. *ABB* [online], [cit. 2020-11-25]. Dostupné z: <https://search.abb.com/library/Download.aspx?DocumentID=9AKK107492A5544&Lan> guageCode=cs&DocumentPartId=&Action=Launch
- [9] FANUC ROBOGUIDE Simulation Software. *FANUC* [online]. [cit. 2020-11 -25]. Dostupné z: <https://www.fanucamerica.com/products/robots/robot-simulation-software->FANUC-ROBOGUIDE#contactusform
- [10] Explore Tecnomatix. *GEOMETRIC SOLUTIONS* [online], [cit. 2020-11-29]. Dostupné z: <https://www.geoplm.com/siemens-plm-software-solutions/tecnomatix-digital-factory>
- [II] Tecnomatix. *AXIOM TECH* [online]. Zlín [cit. 2020-11 -29]. Dostupné z: [https://www.axiomtech.cz/24751](https://www.axiomtech.cz/2475) -digitalni-tovarna-tecnomatix
- [12] Cold Spray Method for Coatings and Additive Manufacturing. *Matmatch* [online], [cit. 2020-12-22]. Dostupné z: [https://matmatch.com/blog/cold-spray-method-for-coatings](https://matmatch.com/blog/cold-spray-method-for-coatings-)and-additive-manufacturing/
- [13] Technologie žárových nástřiků. *Engineering* [online], [cit. 2020-12-22]. Dostupné z: [https://www.engineering.sk/clanky2/stroje-a-technologie/3864-technologie-zarovych](https://www.engineering.sk/clanky2/stroje-a-technologie/3864-technologie-zarovych-)nastriku#:~:text=s%20plynn%C3%BDm%20palivem- ,Studen%C3%BD%20kinetick%C3%BD%20n%C3%Alst%C5%99ik,do%20Lavalovy %20konvergentn%C4%9B%2Ddivergentn%C3%AD%20trysky
- [14] GOYAL, Tarun, T.S. SIDHU a R.S. WALIA. *An overview on Cold spray process over competitive technologies for electro-technical applications* [online], [cit. 2020-12-22]. Dostupné z: [https://www.researchgate.net/publication/271](https://www.researchgate.net/publication/27)511646\_An\_overview\_on\_Cold\_spray\_pr ocess\_over\_competitive\_technologies\_for\_electro-technical\_applications
- [15] VILLAFUERTE, Julio a Wenyue ZHENG. *Corrosion Protection of Magnesium by Cold Spray* [online], [cit. 2020-12-23]. Dostupné z: doi: 10.5772/13985
- [16] YIN, Shuo, Pasquale CAVALIERE a Barry ALDWELL. *Cold spray additive manufacturing and repair: Fundamentals and applications* [online], [cit. 2020-12-24]. Dostupné z: doi:10.1016/j.addma.2018.04.017
- [17] PATTISON, J., S. CELOTTO, A. KHAN a W. O'NEILL. Standoff distance and bow *shock phenomena in the Cold Spray process: Surface and Coatings Technology*  [online]. , 1443-1454 [cit. 2021-04-21]. ISSN 0257-8972. Dostupné z: doi:<https://doi.org/10.1016/j.surfcoat.2007.06.065>
- [18] Cold Gas Dynamic Manufacturing. *UNIVERSITY OF CAMBRIDGE: Institute for Manufacturing* [online], [cit. 2021-04-21]. Dostupné z: <https://www.ifm.eng.cam.ac.uk/research/cip/completed/coldgas/>
- [19] PROFINET TECHNOLOGY. *PI NORTH AMERICA* [online]. [cit. 2021 -04-16]. Dostupné z: <https://us.profinet.com/technology/profinet/>
- [20] Network Reference Model. *PROFINET UNIVERSITY* [online]. [cit. 2021-04-28]. Dostupné z: [https://profinetuniversity.com/industrial-automation-ethernet/network](https://profinetuniversity.com/industrial-automation-ethernet/network-)reference-model/
- [21] AYLLON , Nelly. PROFINET RT: REAL-TIME PERFORMANCE. *PI NORTH AMERICA* [online], [cit. 2021-04-28]. Dostupné z: [https://us.profinet.com/profinet-rt](https://us.profinet.com/profinet-rt-)real-time-performance/
- [22] ABB ROBOTICS. *Product specification: IRB 4600.* 2020. Dostupné také z: https://library.abb.com/en
- [23] ABB ROBOTICS. *IRC5: Industrial Robot Controller.* 2019. Dostupné také z: https://library.abb.com/en
- [24] ABB ROBOTICS. *Workpiece Positioners: IRBP A, B, C, D, L, K, R.* 2019. Dostupné také z: <https://library.abb.com/en>
- [25] Impact Cold Spray System 5/11. *Impact Innovations GmbH* [online], [cit. 2021-04-16]. Dostupné z: <https://impact-innovations.com/en/portfolio-item/impact-spray-system-5-> 11/
- [26] *ČSN EN ISO 10218-2: Roboty a robotická zařízení Požadavky na bezpečnost průmyslových robotu - Část 2: Systémy robotu a integrace.* Praha: Úřad pro technickou normalizaci, metrologii a státní zkušebnictví, 2011.
- [27] ABB ROBOTICS. *Product manual: IRC5.* 2018. Dostupné také z: https://library.abb.com/en
- [28] SEW EURODRIVE. *Manual: MOVISUITEIEC Project Creation.* 2018. Dostupné také z: <https://download.sew-eurodrive.com/download/pdf/25877135.pdf>
- [29] ABB ROBOTICS. *Application manual: PROFINET Controller/Device with 10 Configurator.* 2018. Dostupné také z: <https://library.abb.com/en>
- [30] PROFINET GSD File Basics: What is a GSD File?. *PROFINET UNIVERSITY* [online], [cit. 2021-05-04]. Dostupné z: [https://profinetuniversity.com/profinet-basics/profinet](https://profinetuniversity.com/profinet-basics/profinet-)gsd-file-basics/
- [31] *Technical reference manual: RAPID Instructions, Functions and Data types. Västerås,* Sweden, 2017.
- [32] FlexPendant IRC5. In: *Global Robot Parts* [online], [cit. 2020-11-25]. Dostupne z: <https://www.globalrobotparts.com/en/part/1298/>
- [33] ŘEHOŘEK, Lukáš. Cold Gas Dynamic Spray Deposition as Additive Manufacturing of Architectured Materials. In: Researchgate [online]. [cit. 2020-12-22]. Dostupné z: [https://www.researchgate.net/publication/32819](https://www.researchgate.net/publication/328)1812\_COLD\_GAS\_DYNAMIC\_SPRA Y\_DEPOSITION\_AS\_ADDITIVE\_MANUFACTURING\_OF\_ARCHITECTURED\_ MATERIALS/figures?lo=1
- [34] Cold Spray Technology. In: *Impact Innovations GmbH* [online], [cit. 2021-04-29]. Dostupné z: https://impact-innovations.com/en/technology/

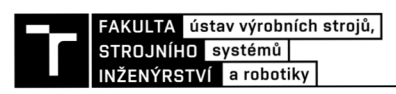

# 10 SEZNAM ZKRATEK, SYMBOLŮ, OBRÁZKŮ A **TABULEK**

### **10.1 Seznam zkratek**

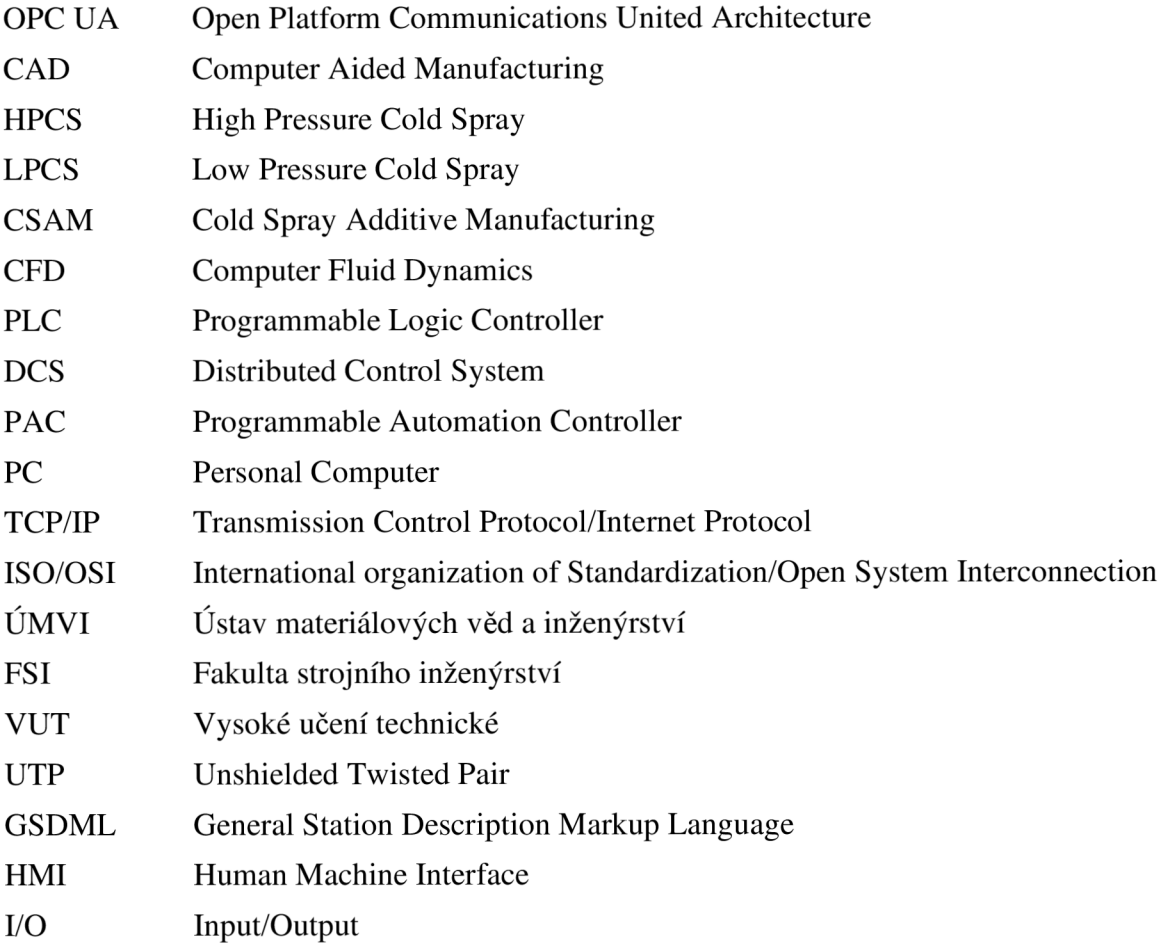

# **10.2 Seznam obrázků**

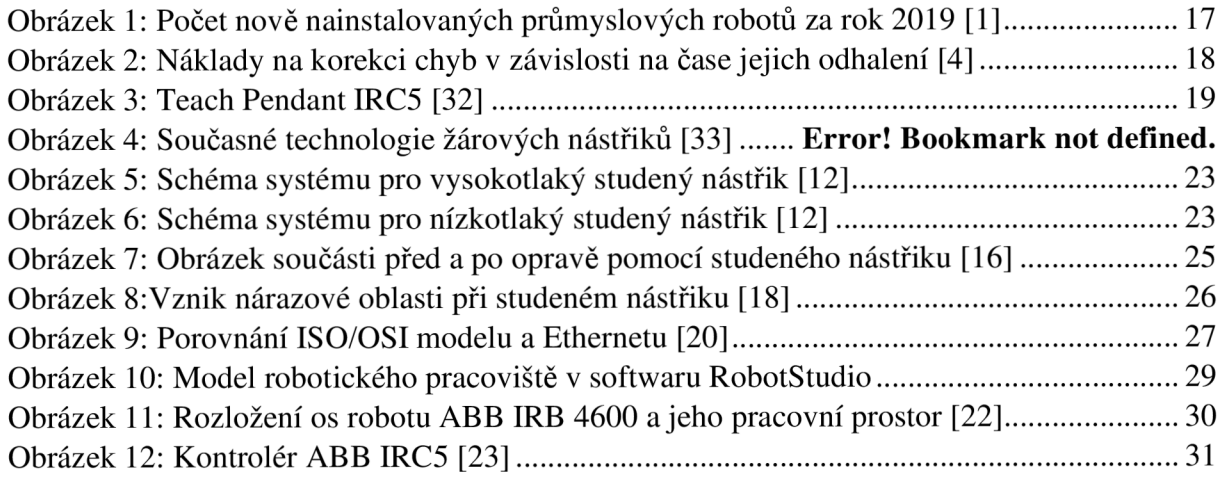

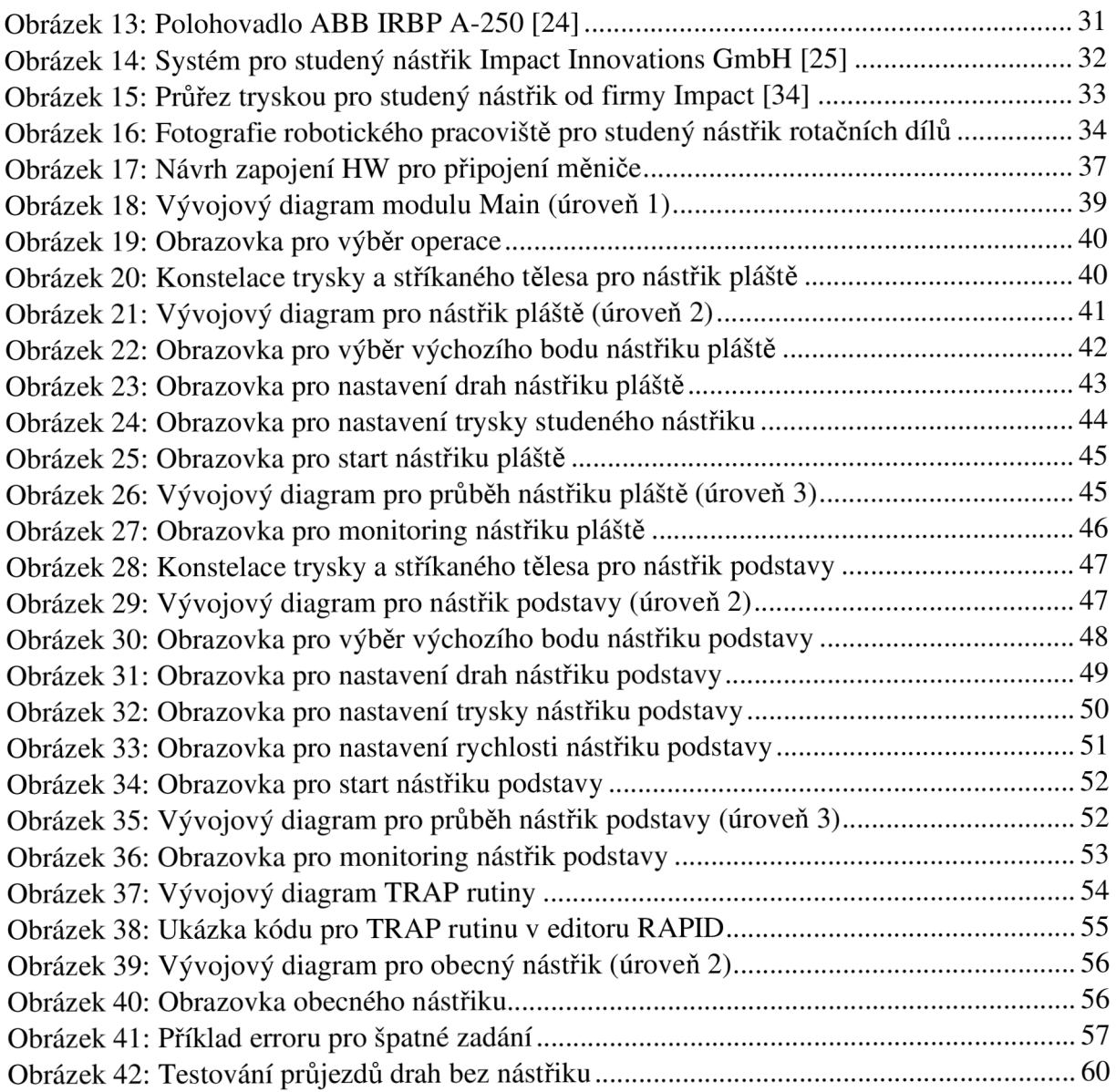

# **10.3 Seznam tabulek**

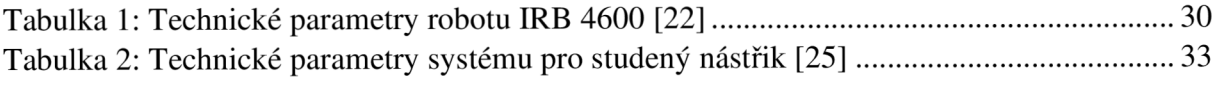

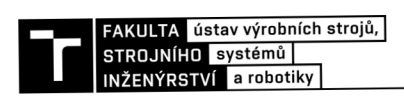

# **11 SEZNAM PŘÍLOH**

Příloha č. 1 – Video ze zprovoznění

Příloha č. 2 – User Manual